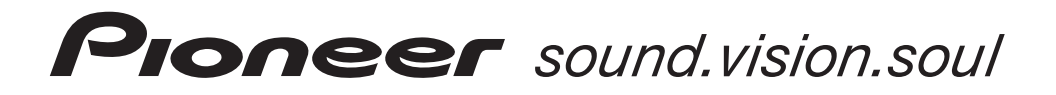

# ПЛЕЕР КОМПАКТ-ДИСКОВ CDJ-800MK2

Инструкция по эксплуатации

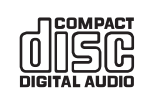

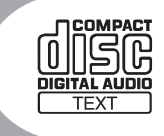

Благодарим Вас за покупку изделия компании **Pioneer** 

Прочтите, пожалуйста, данную инструкцию по эксплуатации, чтобы научиться правильно эксплуатировать данное устройство. После прочтения инструкции положите ее в надежное место, поскольку в будущем она может Вам пригодиться для получения необходимых справок. В некоторых странах или регионах форма сетевой вилки и розетки могут отличаться от изображенных на пояснительных рисунках. Тем не менее, способ подключения и использование данного устройства будет одинаковым.

#### **ПРЕДУПРЕЖДЕНИЕ**

**Это устройство не является водонепроницаемым. Во избежание возгорания или поражения электри ческим током не ставьте рядом с этим устройством емкости с жидкостью (например, вазу с водой или цветочный горшок), не допускайте попадания на него брызг воды и не устанавливайте в сырых местах. D34213\_A\_En**

#### **ПРЕДУПРЕЖДЕНИЕ**

Перед первым подключением этого устройства к розетке внимательно прочтите следующий абзац. **Напряжение в розетке зависит от страны и региона, поэтому обязательно убедитесь в том, что напряжение питания, имеющееся в розетке, к кото рой подключается данное устройство, соответствует требуемому напряжению (например, 230 В или 120 B).** D3-4-2-1-4 A En

.<br>утойства

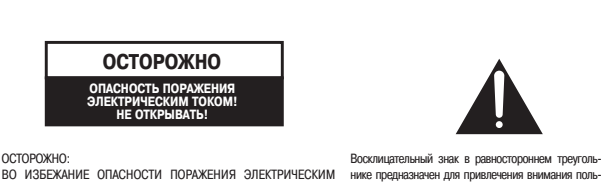

Символ молнии со стрелкой в равностороннем<br>треугольнике предупреждает пользователя о наличии внутри устройства неизолированных элементов, находящихся под высоким напряжением, прикосновение к которым может привести к по-.<br>Эжению электрическим током

**ОСТОРОЖНО**

центра.

**ВАЖНАЯ ИНФОРМАЦИЯ**

ОСТОРОЖНО:<br>ВО ИЗБЕЖАНИЕ ОПАСНОСТИ ПОРАЖЕНИЯ ЭЛЕКТРИЧЕСКИМ<br>ТОКОМ, НЕ СНИМАЙТЕ КРЫШКУ (ИЛИ ЗАДНЮЮ ПАНЕЛЬ) УСТРОЙ-<br>СТВА. ВНУТРИ УСТРОЙСТВА НЕТ ЭЛЕМЕНТОВ, ОБСЛУЖИВАЕМЫХ ПОЛЬЗОВАТЕЛЕМ. ПО ВСЕМ ВОПРОСАМ ОБСЛУЖИВАНИЯ ОБРА( ЩАЙТЕСЬ ТОЛЬКО К КВАЛИФИЦИРОВАННЫМ СПЕЦИАЛИСТАМ СЕРВИСНОГО ЦЕНТРА. зователя к тем особенностям устройства, о которых<br>необходимо внимательно прочитать прилагаемую документацию, и знание которых поможет избежать

K015 En

проблем при эксплуатации и обслуживании **D34211\_EnA**

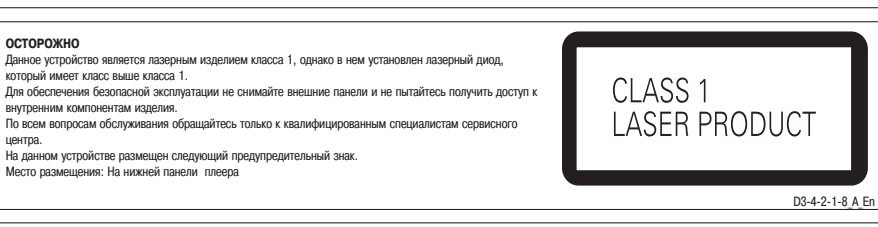

**ПРИМЕЧАНИЕ** Данное устройство было протестировано на предмет соответствия ограничительным требованиям, предъявляемым к цифровым устройствам класса В частью 15 Правил Федеральной комиссии по связи (США). Эти требования предназначены для обеспечения надлежащей защиты от вредного излучения внутри помещений. Данное устройство генерирует, использует и может излучать энергию в радиочастотном спектре, и если при его установке не будут соблюдены соответствующие инструкции, то это может привести к нежелательным помехам для радиосвязи. Однако, отсутствие помех не гарантируется при установке изделия в конкретных условиях. Если данное устройство вызывает нежелательные помехи радио- или телевизионному приему (что можно определить, включая и выключая устройство), то рекомендуется попытаться самостоятельно устранить эти помехи одним из следующих способов: - переориентировать или переместить приемную антенну;

- увеличить расстояние между устройством и приемником;

- подключить устройство к сетевой розетке, которая не связана с той розеткой, куда подключен приемник.

- обратиться за консультацией по месту продажи или к опытному радио/телемастеру. **D8-10-1-2\_En** 

**ОСТОРОЖНО:** ИСПОЛЬЗОВАНИЕ СРЕДСТВ УПРАВЛЕНИЯ, НАСТРОЕК ИЛИ ПРОЦЕЛУР, ОТЛИЧАЮЩИХСЯ ОТ ОПИСАННЫХ В НАСТОЯЩЕЙ ИНСТРУКЦИИ, МОЖЕТ ПРИВЕСТИ К ОПАСНОМУ ОБЛУЧЕНИЮ. **ОСТОРОЖНО:** ИСПОЛЬЗОВАНИЕ ОПТИЧЕСКИХ ПРИБОРОВ ПРИ ЭКСПЛУАТАЦИИ ДАННОГО ИЗДЕЛИЯ УВЕЛИЧИВАЕТ ОПАСНОСТЬ ДЛЯ ЗРЕНИЯ. D6-8-2-1 En

**Информация для пользователя**

Внесение изменений и доработок без соответствующего разрешения может привести к лишению пользователя права<br>управления устройством. управления устройством.

вытаскивайте вилку за шнур и не прикасайтесь к сетевому шнуру мокрыми руками, поскольку это может привести к короткому замыканию или поражению электрическим током. Не ставьте на сетевой шнур какие-либо устройства или мебель и не защемляйте его никакими предметами. Не завязывайте на сетевом шнуре узлов и не связывайте его вместе с другими шнурами. Сетевой шнур необходимо прокладывать таким образом, чтобы на него не наступали. Поврежденный сетевой шнур может привести к пожару или к поражению электрическим током. Не забывайте время от времени проверять сетевой шнур. В случае повреждения сетевого шнура обратитесь за заменой в ближайший к вам авторизованный сервисный<br>Пенто PIONEER или к пролавцу устройства. центр PIONEER или к продавцу устройства. **S002\_En**

Вынимайте сетевую вилку из розетки, только держась за ее корпус. Не

#### **ПРЕДУПРЕЖДЕНИЕ**

**Во избежание возгорания не ставьте на устройство источники открытого пламени (например, зажженные свечи). D34217a\_A\_En**

**ПРЕДУПРЕЖДЕНИЕ, КАСАЮЩЕЕСЯ ВЕНТИЛЯЦИИ При установке этого устройства обязательно оставьте вокруг него со всех сторон свободное пространство, которое необходимо для обеспечения нормальной вентиляции устройства и отвода от него образующегося тепла (не менее 5 см с каждой стороны).**

#### **ПРЕДУПРЕЖДЕНИЕ**

**Отверстия в корпусе предусмотрены для вентиляции, обеспечивающей надежную работу устройства и его защиту от перегрева. Во избежание возгорания, вентиляционные отверстия нельзя блокировать или закрывать какимилибо предметами (такими, как** газеты, скатерти, шторы и т.п.).

#### **Условия эксплуатации**

Окружающая температура и влажность:

 $+5^{\circ}$ С -  $+35^{\circ}$ С; относительная влажность менее 85% (вентиляционные отверстия не блокированы).

Не устанавливайте это устройство в плохо вентилируемых и сырых .<br>тах, а также в таких местах, где на устройство будет попадать прямой солнечный или сильный искусственный свет. **D34217c\_A\_En**

#### **ОСТОРОЖНО**

Данное изделие соответствует требованиям Федеральной комиссии по связи (США) при условии, что для его подключения к другому оборудованию используются экранированные кабели и разъемы. Во избежание возникновения электромагнитных помех другим электроприборам, например, радиоприемникам или телевизорам, для выполнения соединений используйте только экранированные кабели и разъемы. **D8103a\_En**

Если вилка шнура питания данного устройства не подходит к сетевой розетке, замените вилку. Замену и установку сетевой вилки на шнуре питания этого устройства должен производить только квалифицирован( ный специалист сервисного центра. Срезанную вилку необходимо сразу же утилизировать, поскольку если ее вставить в розетку, то это может привести к поражению электрическим током. Если устройство не используется в течение длительного времени (например, когда вы уезжаете в отпуск), то его необходимо отключить от сети, вынув сетевую вилку из розетки. **D34221a\_A\_En**

#### **ОСТОРОЖНО**

Выключатель POWER [Питание], имеющийся на данном устройстве, не полностью отключает его от .<br>электричества. Для полного снятия напряжения с устройства необходимо вынуть вилку шнура питания из сетевой розетки. Поэтому позаботьтесь о такой установке устройства, чтобы в экстренном случае можно было быстро вынуть его сетевую вилку из розетки. Во избежа( ние опасности возгорания сетевой шнур необходимо отключать от розетки, когда вы не используете устройство в течение длительного времени (например, уезжая в отпуск). **D3-4-2-2-2a\_A\_En** 

#### **Селектор напряжения питания**

Селектор находится на задней панели устройства. На заводе-изготовителе селектор установлен в положение 220-240 V. **Установите его в положение, соответствующее номинальному напряжению сети в вашем регионе.**

**• При эксплуатации устройства в Тайване установите селектор в положение 110-120 V.** Перед тем как выполнять переключение, выньте вилку шнура питания из сетевой розетки. Для переключения селектора воспользуйтесь отверткой.

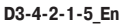

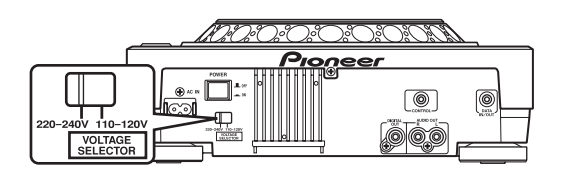

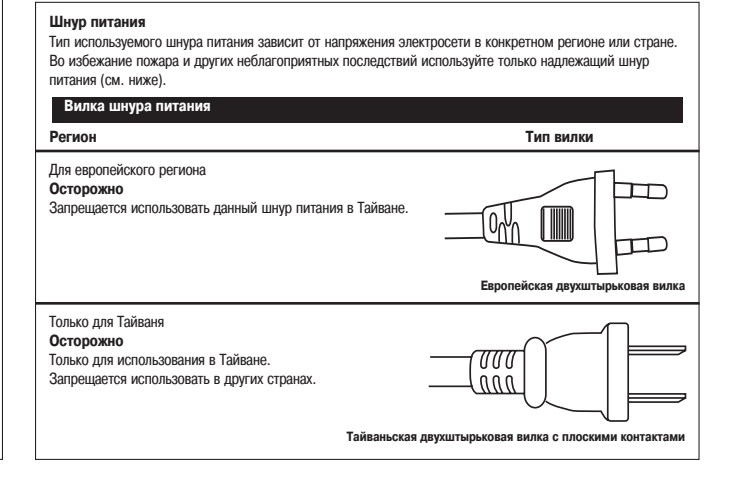

# **Содержание**

## **Перед началом эксплуатации**

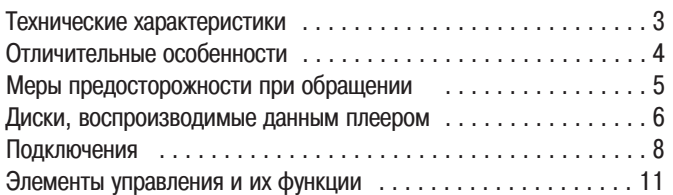

## **Основные операции**

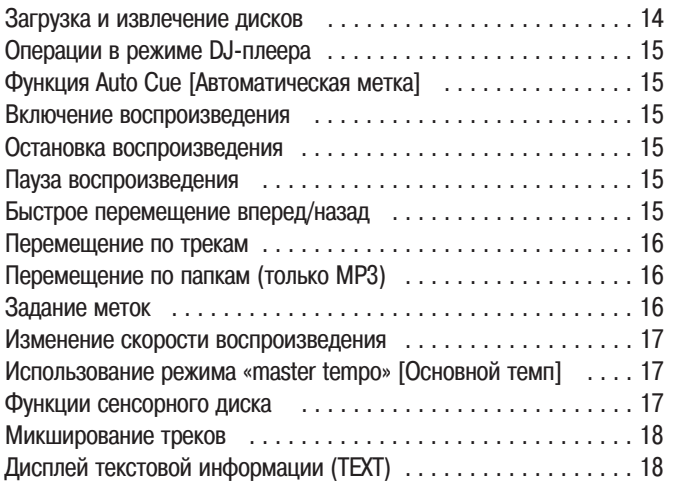

## **Дополнительные операции**

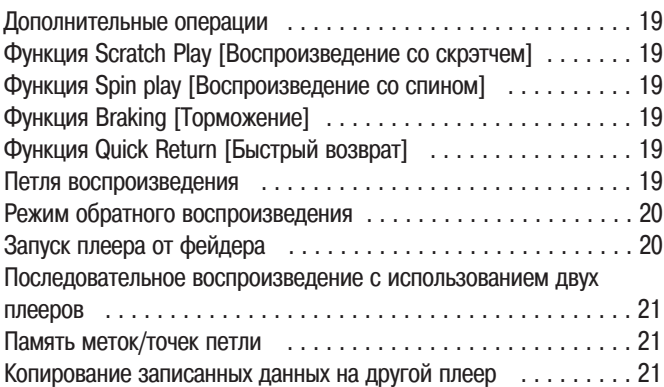

## **Дополнительная информация**

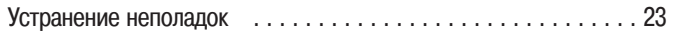

# **Технические характеристики**

## **1. Общие характеристики**

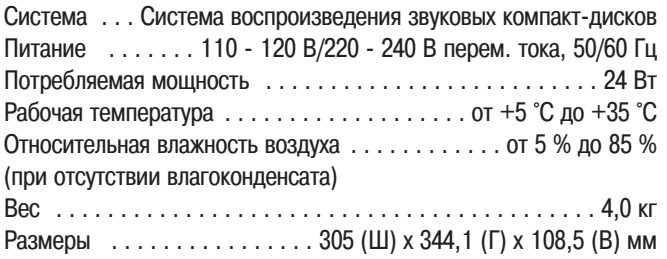

## **2. Аудиопараметры**

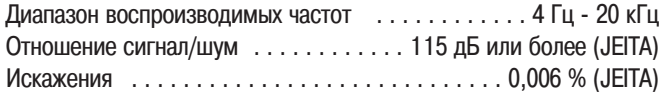

## **3. Принадлежности**

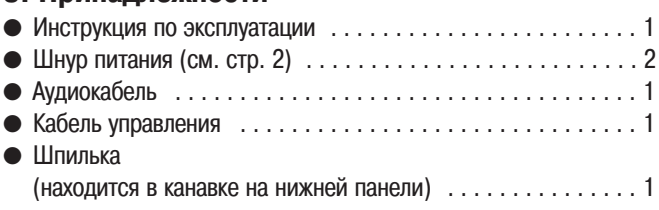

## *ПРИМЕЧАНИЕ*

Технические характеристики и конструкция могут быть изменены без предварительного уведомления.

# **Отличительные особенности**

CD-плеер CDJ-800MK2 предназначен для ди-джеев и имеет все функции, необходимые для диско-клубов, при этом он превосходит любой аналогичный плеер по своим характеристикам, качеству звучания и выбору функций.

## **СЕНСОРНЫЙ ДИСК**

**Сенсорный диск большого диаметра 206 мм обеспечивает повышенное удобство по сравнению с аналоговым проигрывателем грампластинок.** ● **ФУНКЦИЯ «PITCH BEND» (ИЗМЕНЕНИЕ ВЫСОТЫ ТОНА)**

Эта функция изменяет темп музыки в зависимости от направления и скорости вращения сенсорного диска.

#### ● **ФУНКЦИЯ «SCRATCH PLAY» (ВОСПРОИЗВЕДЕНИЕ СО СКРЭТЧЕМ)**

Если в режиме VINYL [Винил] нажать на поверхность сенсорного диска, воспроизведение прерывается, а затем возобновляется в соответствии с направлением и скоростью вращения диска. Для создания новых DJ-эффектов вы также можете настроить включение по касанию и отпусканию сенсорного диска.

#### ● **ФУНКЦИЯ «FRAME SEARCH» [ПОИСК КАДРОВ]**

Позволяет осуществлять покадровое перемещение по диску (1/75 секунды) при вращении сенсорного диска в режиме паузы.

#### **• СВЕРХБЫСТРЫЙ ПОИСК**

Вращайте сенсорный диск, удерживая в нажатом положении кнопку SEARCH [Поиск], TRACK SEARCH [Поиск трека] или FOLDER SEARCH [Поиск папки]. При этом выполнение обычного поиска, поиска трека или папки существенно ускоряется.

## **ДИСПЛЕЙ СЕНСОРНОГО ДИСКА**

В центре сенсорного диска отображается информация о текущем состоянии диска, положении метки, состоянии звуковой памяти, прикосновении к сенсорному диску и режиме VINYL [Винил].

## **ПАМЯТЬ МЕТОК/ТОЧЕК ПЕТЛИ**

Данный плеер оснащен внутренней памятью, которая позволяет осуществлять запись меток или точек петли для одного диска; впоследствии при необходимости записные метки можно вызвать.

## **БЫСТРЫЙ ВОЗВРАТ**

В режиме VINYL достаточно прикоснуться к верхней поверхности сенсорного диска, чтобы перейти обратно к точке метки.

## **РЕЖИМ ОБРАТНОГО ВОСПРОИЗВЕДЕНИЯ**

При нажатии кнопки реверса (REV) загорается индикатор кнопки и включается режим обратного воспроизведения.

## **РЕГУЛЯТОР ТЕМПА**

100-мм высокоточный слайдер, совмещенный с цифровым дисплеем, имеющим чувствительность 0,05 % (в диапазоне ±10 %), позволяет контролировать скорость для облегчения и повышения точности регулировки темпа.

#### ● **ДИАПАЗОН РЕГУЛИРОВКИ ТЕМПА**

Максимальный диапазон может иметь одно из двух значений: ±10 % и WIDE [Широкий].

#### ● **Функция «MASTER TEMPO»**

Позволяет изменять темп без изменения высоты музыкального тона.

Воспроизведение MP3 с функциями ди-джея

Файлы MP3, записанные на CD-ROM, можно воспроизводить с применением функций ди-джея.

## **ФУНКЦИИ МЕТОК**

#### ● **Функция «BACK CUE» (Метка возврата)**

Если метка сохранена в памяти, нажмите кнопку CUE в режиме воспроизведения, чтобы перейти к заданной метке и включить воспроизведение.

#### ● **Функция «AUTO CUE» (Автоматическая метка)**

Функция автоматически определяет точку начала песни, даже если она не совпадает с фреймом трека, позволяя мгновенно включать плеер нажатием кнопки PLAY [Воспроизведение].

#### **• Сэмплер меток**

Звук в точке метки может быть воспроизвелен простым касанием, что удобно для проверки точки старта и работы сэмплера.

## **БЕСШОВНАЯ ПЕТЛЯ В РЕЖИМЕ РЕАЛЬНОГО ВРЕМЕНИ**

Эта функция упрощает задание и удаление петель воспроизведения. Вы можете задать петлю в процессе воспроизведения трека. Петля может быть установлена в конце трека, так чтобы воспроизведения трека не останавливалось. Кроме того, добавлен режим ADJUST [Подстройка], который одним касанием позволяет подстраивать положение точек входа/выхода из петли.

## **АВТОМАТИЧЕСКОЕ ОПРЕДЕЛЕНИЕ ТЕМПА ДЛЯ ВОСПРОИЗВЕДЕНИЯ ПЕТЛИ**

Эта функция использует значение BPM (ударов в минуту) для текущего трека, чтобы автоматически задать точку выхода из петли и включить воспроизведение петли.

## **ПЕРЕХОД К ЗАДАННОЙ ПЕТЛЕ**

**Позволяет воспроизводить петлю любое количество раз.** 

Нажимайте кнопку RELOOP, чтобы вернуться к начальной точке петли. Умелое использование в комбинации с ритмом позволяет создавать новые звуковые эффекты.

## **УКАЗАТЕЛЬ ВОСПРОИЗВЕДЕНИЯ**

Столбчатая диаграмма дает визуальное представление о процессе воспроизведения трека, и позволяет наглядно увидеть текущую позицию воспроизводимого в данный момент фрагмента. Это происходит так же, как и на виниловом диске, когда вы проверяете местонахождение иглы «вертушки».

Длина диаграммы отображает текущую позицию, мигание диаграммы заранее предупреждает ди-джея о скором конце трека.

## **ЗАГРУЗОЧНЫЙ СЛОТ**

Диски загружаются напрямую, без необходимости открывать дверцу или лоток, что позволяет сократить время выбора трека.

## **ЗАПУСК ПЛЕЕРА ОТ ФЕЙДЕРА**

Если подсоединить микшерный пульт Pioneer (продается отдельно), то появится возможность с помощью фейдера пульта осуществлять быстрый старт воспроизведения и переход к метке.

## **ЧТЕНИЕ ДИСКОВ РАЗЛИЧНЫХ ФОРМАТОВ**

Плеер поддерживает воспроизведение дисков CD-R и CD-RW (музыкальных CD или в формате MP3). (Некоторые диски могут не воспроизводиться, что может быть обусловлено характеристиками отдельных дисков или записывающей аппаратуры, либо наличием пятен или царапин на дисках.)

# **Меры предосторожности при обращении**

## **Место установки**

- $\bullet$  Установка и эксплуатация плеера в течение ллительного промежутка времени вблизи источников тепла, например усилителей, может негативно сказаться на его характеристиках. Избегайте установки плеера вблизи источников тепла.
- Устанавливайте плеер как можно дальше от тюнеров и телевизоров. Установка плеера вблизи таких устройств может привести к возникновению шумов или снижению качества изображения. Уровень шума может стать заметным, если используется комнатная антенна. В этом случае подключите наружную антенну или выключите питание плеера.
- Использование плеера вблизи аппаратуры, генерирующей громкий звук, например, около громкоговорителя, может привести к перерывам в звучании. Установите плеер подальше от громкоговорителей или уменьшите уровень громкости.
- Устанавливайте плеер на твердой ровной поверхности.

При выборе места установки руководствуйтесь следующими соображениями:

Убедитесь, что корпус плеера, его аудио-/видеокабели и шнур питания не касаются вибрирующих предметов. Посторонняя вибрация может привести к скачкам звука при воспроизведении диска. Соблюдайте особую осторожность при использовании плеера, установленного в переносном футляре.

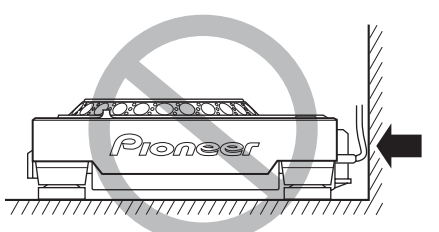

Не устанавливайте на или вплотную к вибрирующим предметам!

Оставьте свободное пространство для отвода тепла.

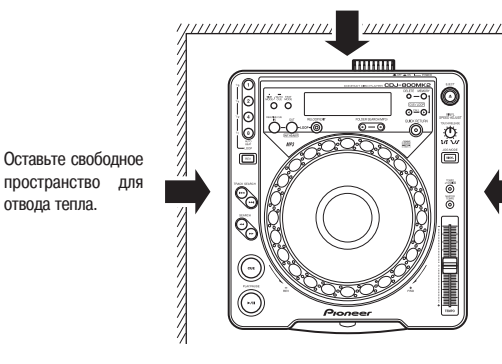

 $\frac{1}{2}$ Оставьте свободное пространство для отвода тепла.  $\frac{1}{2}$ 

#### **Перемещение устройства**

## ■ **Запрещается перемещать плеер при включенном ре жиме воспроизведения!**

В режиме воспроизведения диск вращается с очень высокой скоростью, поэтому перемещение плеера может привести к возникновению царапин или иного повреждения диска.

#### ■ **Если плеер необходимо переместить**

Перед тем как переместить плеер, извлеките из него диск и отсоедините питание. Перемещение плеера с установленным в нем диском может привести к неисправности или повреждению диска.

## **Переносной футляр**

На верхней поверхности сенсорного диска имеется чувствительный к прикосновению переключатель. При установке плеера в переносной футляр не нажимайте на сенсорный диск.

## **Конденсат**

При переноске плеера из холодного помещения в теплое или при резком повышении температуры воздуха внутри плеера может образоваться конденсат, что может привести к нарушению нормальной работы плеера. В этом случае не используйте плеер в течение одного часа.

## **Чистка плеера**

Чистку поверхности плеера необходимо проводить сухой мягкой тканью. Для удаления сильного загрязнения протрите плеер мягкой тканью, слегка смоченной в слабом растворе нейтрального моющего средства (в пропорции 1 к 5-6). Затем протрите поверхность сухой тканью. Запрещается использовать сильнодействующие жидкости, например, бензин или растворитель; это приведет к повреждению корпуса устройства.

## **Очистка считывающей линзы**

При нормальных условиях эксплуатации считывающая линза плеера не загрязняется.

Если по какой-либо причине на линзу попала грязь, и она перестала нормально функционировать, обратитесь в ближайший авторизованный сервисный центр PIONEER. В продаже имеются средства для очистки линзы CD(плееров, однако при их использовании необходимо соблюдать осторожность, поскольку некоторые из них могут повредить линзу.

## **Диски, воспроизводимые данным плеером**

## **Типы дисков, поддерживаемые плеером**

■ На дисках и их упаковке представлены следующие виды маркировки.

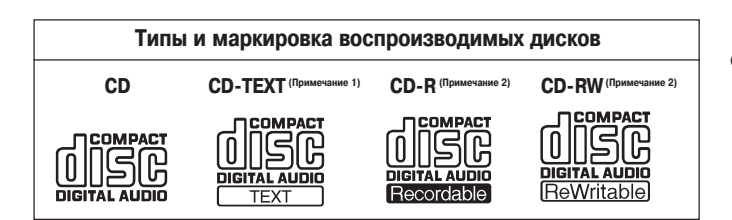

#### **Примечание 1) Отображение текста:**

Количество отображаемых символов - до 48. Если длина текста превышает 8 символов, осуществляется его прокрутка на дисплее. Отображаются только буквенно-цифровые символы (см. стр. 18).

#### Примечание 2) Диски CD-R/CD-RW:

Плеер поддерживает воспроизведение дисков CD-R и CD-RW, записанных в формате Audio CD или MP3.

● Подробная информация приведена в инструкции по эксплуатации записывающего устройства.

При воспроизведении 8-см CD-дисков пользуйтесь специальным адаптером (см. стр. 14).

#### *Примечания:*

- Некоторые диски CD-R/CD-RW, записанные на отдельных рекордерах или в компьютерных приводах могут не воспроизводиться на данном плеере; это может быть обусловлено многими причинами, в том числе параметрами диска, наличием царапин и пятен на диске, загрязнением или образованием конденсата на линзе плеера и т.п.
- Некоторые диски, записанные в компьютерных приводах, могут не воспроизводиться на данном плеере, что может быть обусловлено программным обеспечением, использованным для записи, его настройками и окружающими условиями, при которых производилась запись. Используйте правильное форматирование для записи дисков. Для получения подробной информации обратитесь к разработчику программного обеспечения.
- Воспроизведение частично записанных дисков CD-R или CD-RW, которые не были финализированы, невозможно.
- Правила обращения с дисками CD-R/CDRW прилагаются в комплекте к каждому диску.

## ■ Диски CD-R/RW

Диски CD-R/RW имеют уникальную конструкцию, поэтому если их на долгое время оставить в режиме паузы (или в режиме ожидания старта в точке метки), то в дальнейшем воспроизведение в этом месте может стать затруднительным. Такой же эффект может иметь место, если функция петли используется для многократного воспроизведения одной и той же точки.

Поэтому рекомендуется создавать резервные копии воспроизводимых дисков, на которых содержатся важные данные.

#### ■ **Воспроизведение дисков DualDisc**

Плеер соответствует требованиям стандартов, предъявляемых для музыкальных CD-дисков.

Надежность работы и соответствие характеристик не гарантируются при использовании дисков, не соответствующих стандартам музыкальных CD-дисков.

## **Воспроизведение файлов MP3**

Встречаются файлы МР3 двух форматов: с постоянным битрейтом (CBR) и переменным битрейтом (VBR). Данный плеер поддерживает воспроизведение и функции ди-джея для обоих форматов, однако по сравнению с файлами CBR для файлов VBR скорость выполнения операций быстрого и сверхбыстрого поиска (перехода) будет ниже. Поэтому, если вам важна скорость работы, рекомендуется использовать файлы МР3 формата CBR.

МРЗ-файлы должны соответствовать следующим требованиям формата.

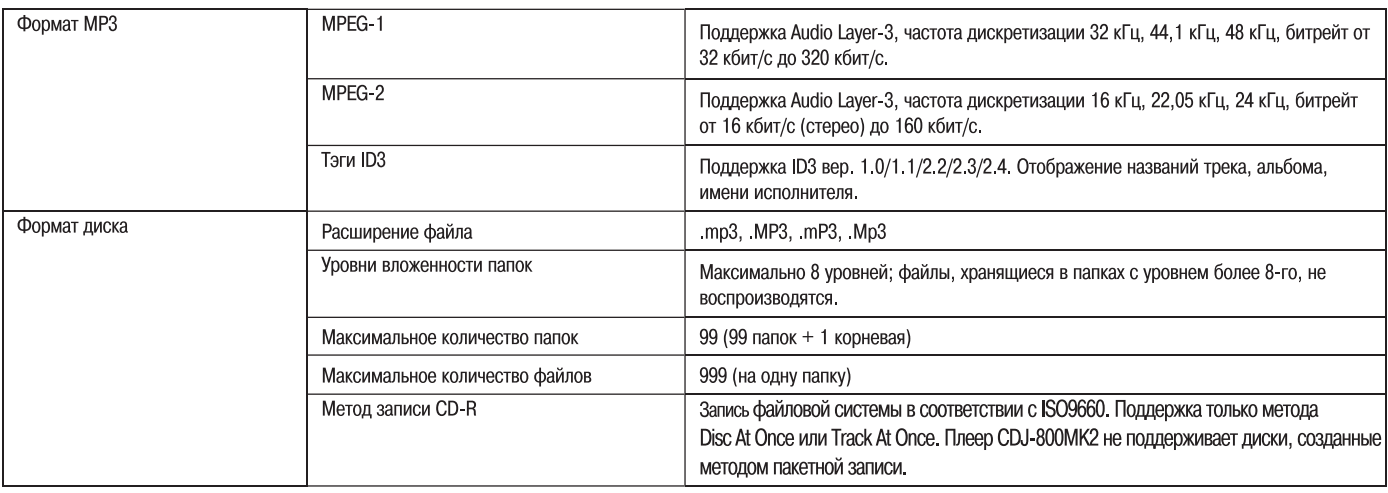

\* Плеер CDJ-800MK2 не имеет функции сортировки файлов; треки отображаются в том порядке, в котором они были записаны.

 $*$  Воспроизводятся MP3-файлы, записанные на CD-ROM.

\* Время запуска воспроизведения увеличивается пропорционально количеству папок.

## **Порядок обращения с дисками**

■ Не касайтесь сигнальной поверхности дисков. Беритесь за края диска или за один край и отверстие.

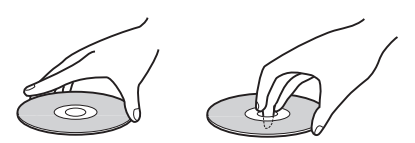

Запрещается приклеивать стикеры и клейкую ленту к поверхности диска. Не царапайте маркированную сторону диска.

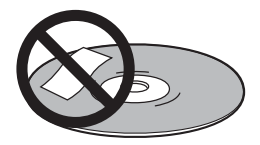

Внутри плеера диск вращается с большой скоростью. Не используйте поврежденные, искривленные или потрескавшиеся диски.

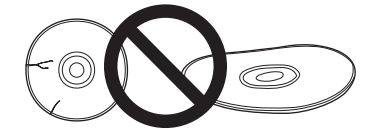

- Не вставляйте в плеер диски нестандартной формы.
- Допускается воспроизведение только круглых дисков. В противном случае может возникнуть неисправность.

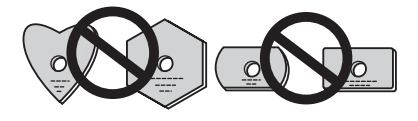

#### ■ **Хранение дисков**

- Для традиционных аудиозаписей используются диски, изготовленные из того же типа пластика. Следите, чтобы диски не погнулись. Храните диски в вертикальном положении, избегая мест с повышенной температурой и влажностью, а также мест с чрезвычайно низкой температурой. Не оставляйте диски в автомобиле; под воздействием прямых солнечных лучей салон автомобиля может очень сильно нагреться.
- При обращении с дисками соблюдайте меры предосторожности, которые приводятся на их маркировке.

## ■ **Очистка дисков**

- Содержите диски в чистоте, осторожно протирайте их мягкой тканью от внутреннего края к внешнему.
- Для очистки дисков рекомендуется пользоваться специальными комплектами для чистки CD-дисков, имеющимися в продаже.

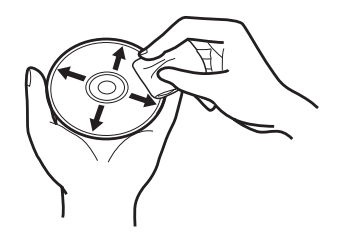

- Если диск очень сильно загрязнен, протрите его слегка смоченной тканью, предварительно отжав ее. После этого сотрите капли воды сухой мягкой тканью.
- Для очистки дисков не пользуйтесь антистатиками и аэрозольными очистителями. Во избежание повреждения дисков запрещается протирать их бензином, растворителем и другими сильнодействующими жидкостями.

# **Подключения**

**Когда вы производите какиелибо подключения, обязательно отключайте напряжение выключателем и отсоединяйте сетевую вилку от розетки.**

## **1. Подключение к микшерному пульту Pioneer**

## **(разъемы для подключения управляющего сигнала и выходного аудиосигнала)**

Вставьте белый штекер вспомогательного аудиокабеля в гнездо левого канала (L), а красный штекер - в гнездо правого канала (R). Кроме того, соединив устройства с помощью управляющего кабеля, можно использовать микшерный пульт для управления функциями пуска воспроизведения от фейдера и перехода к метке.

Цифровые соединения можно выполнить только с микшерными пультами, оборудованными цифровыми разъемами (модели DJM-800, DJM-1000 и др.). Воспользуйтесь коаксиальным цифровым кабелем (имеется в продаже) для того, чтобы соединить разъем DIGITAL OUT [Цифровой выход], расположенный на плеере, с разъемом DIGITAL IN [Цифровой вход], расположенном на микшерном пульте.

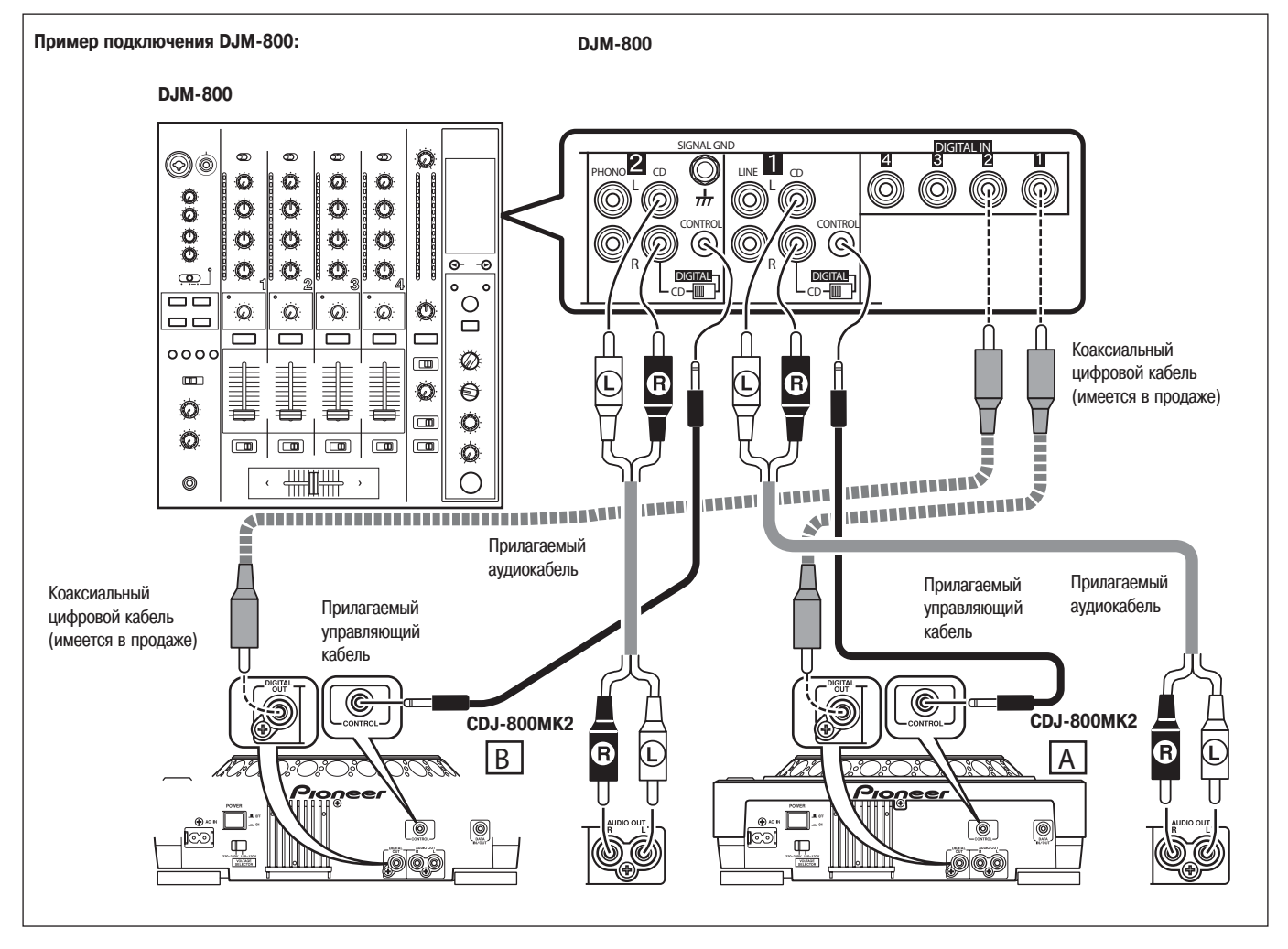

● При выполнении соединений с DJM-1000 прилагаемые аудиокабели могут быть использованы для подключения одного набора разъемов CD/LINE к плееру А, а другого набора разъемов CD/LINE - к плееру В.

При выполнении цифровых аудиосоединений необходимо использовать имеющийся в продаже коаксиальный цифровой аудиокабель для соединения разъема DIGITAL OUT [Цифровой выход], расположенного на CD-плеере, с одним из разъемов DIGITAL IN (от 4 до 6), расположенных на микшерном пульте DJM-1000.

- При подсоединении моделей DJM-600, DJM-300 или DJM-500 используйте прилагаемые аудиокабели для подключения разъемов CD1 к плееру A, а разъемов CD2 к плееру B.
- При подсоединении моделей DJM-909 или DJM-707 используйте прилагаемые аудиокабели для подключения разъемов CH1 CD к плееру A, а разъемов CH2 CD к плееру B.
- При подсоединении к DJM-3000 подключите плеер A к разъему CH-1 LINE 1, а плеер B к CH-2 LINE 3.

● При подсоединении данного CD-плеера к другим микшерным пультам подключайте разъемы AUDIO OUT [Аудиовыход], расположенные на плеере, к разъемам LINE IN или AUX IN, расположенным на пульте. **(**★ **НЕ ПОДКЛЮЧАЙТЕ разъемы PHONO, т.к. это может привести к искажению звука.)**

## **2. Подсоединение управляющего кабеля для осуществления последовательного воспроизведения**

Соединив с помощью дополнительного управляющего кабеля разъемы управления двух DJ CD-плееров, можно выполнять операцию автоматического последовательного воспроизведения (см. стр. 34)

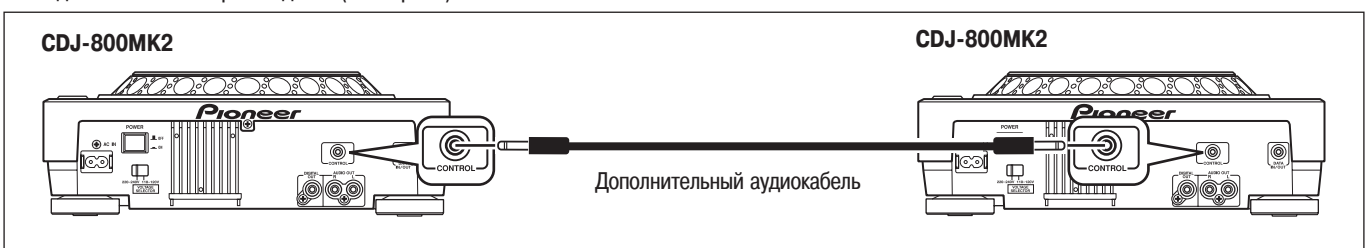

## **3. Подключение других компонентов**

#### **(A) Подключение стереоусилителя (если не используется микшерный пульт)** Стереоусилитель Подсоедините к разъемам CD или AUX IN. (Не подключайте к разъемам PHONO.) **CDJ800MK2 NPUT CD** BO:O:OF п ll G Œ AUD O O  $\circledcirc$  $@$ R (( A I ΈR  $\bigcirc$  $\bigcirc$  $\bigcirc$ ДШИМПИТ Дополнительный аудиокабель

## **(B) Подключение компонента, на котором имеются разъемы DIGITAL IN [Цифровой вход]**

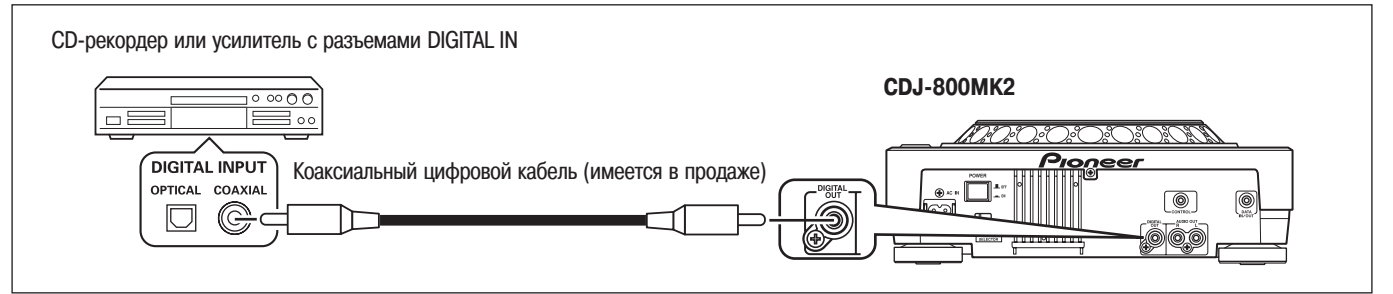

На разъемы DIGITAL OUT подаются только аудиоданные (без субкодов; CD-графика не поддерживается). В зависимости от CD-рекордера или иного подключенного компонента некоторые функции записи и другие функции могут быть ограничены. \* Подробная информация приведена в инструкции по эксплуатации подключенного компонента.

## **4. Подключения для выполнения копирования записанных данных с одного плеера на другой**

С помощью дополнительного кабеля управления или кабеля с миниразъемами (имеется в продаже) соедините разъемы DATA IN/OUT [Вход/выход данных] двух плееров CDJ-800MK2\*. В этом случае можно выполнить копирование данных (меток, петель), записанных на одном плеере, на другой плеер (см. стр. 21).

 $\bullet$  Имеется возможность копирования данных с плеера CDJ-800 на плеер CDJ-800MK2, но не обратно.

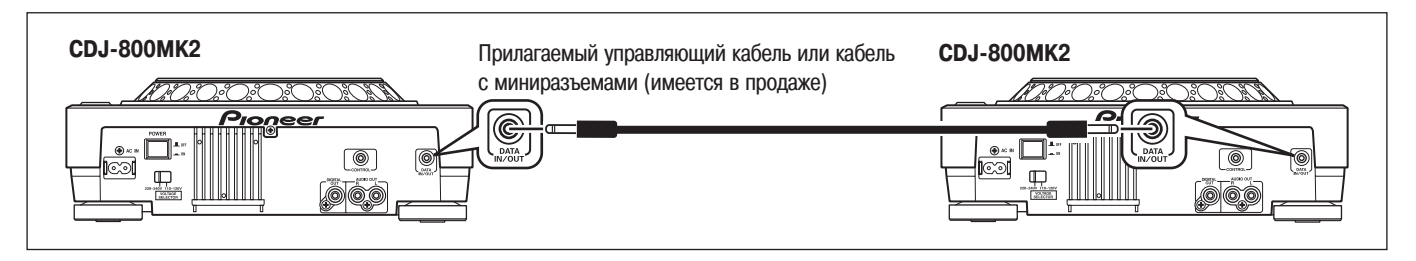

## **5. Подключение сетевого шнура**

Произведя все необходимые соединения, подключите прилагаемый сетевой шнур (см. стр.2) к разъему питания с задней стороны плеера, а сетевую вилку шнура вставьте в настенную розетку или во вспомогательную розетку усилителя.

## **Элементы управления и их функции**

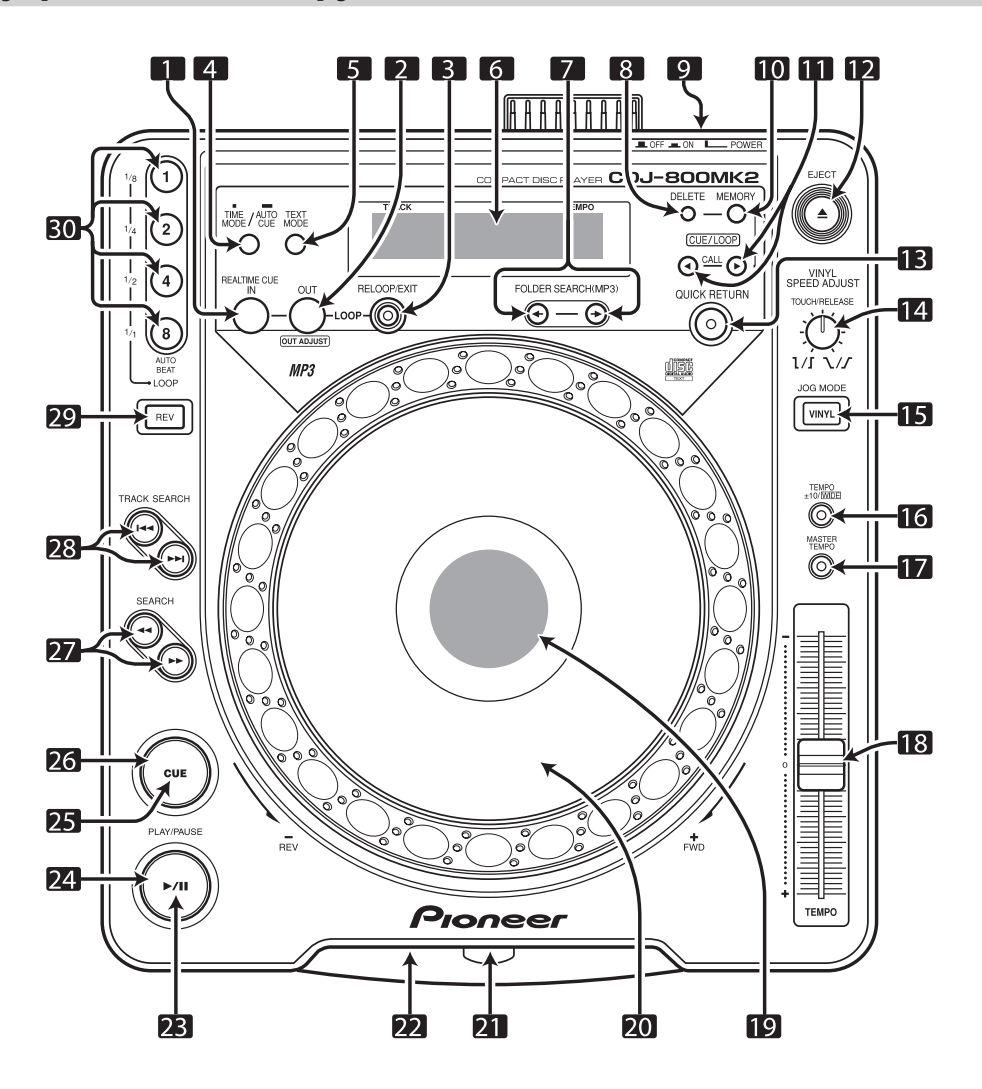

**1. Кнопка/индикатор LOOP IN/REALTIME CUE [Точка входа петли/метка реального времени]**

Описание функции метки реального времени см. на стр. 17.

- Описание функции установки точки входа петли см. на стр. 19. **2. Кнопка/индикатор LOOP OUT (OUT ADJUST) [Точка выхода петли (подстройка точки выхода петли)]** Описание функции установки точки выхода петли см. на стр. 19.
	- Описание функции подстройки точки выхода петли см. на стр. 19.
- **3. Кнопка/индикатор RELOOP/EXIT [Возврат к точке входа петли/Выход] см. стр. 20.**
- **4. Кнопка TIME MODE/AUTO CUE [Режим отображения времени / Функция автоматической метки]**

## **Режим отображения времени (TIME MODE):**

Каждое нажатие кнопки позволяет переключать режимы отображения времени на дисплее: истекшее время воспроизведения и оставшееся время воспроизведения **(REMAIN)**.

При воспроизведении файлов MP3 оставшееся время **(REMAIN)** может отображаться с задержкой в зависимости от параметров трека.

.<br>Текуший режим отображения времени сохраняется в памяти устройства, даже при отключении питания.

## **Функция автоматической метки (AUTO CUE):**

Функция автоматической метки активируется/деактивируется, если нажать и удерживать кнопку AUTO CUE не менее 1 секунды.

Если нажать и удерживать кнопку не менее 5 секунд, то происходит автоматическое переключение уровня громкости для функции AUTO CUE. См. стр. 15.

Текущий режим AUTO CUE (вкл./выкл.) и уровень громкости для него сохраняется в памяти устройства, даже при отключении питания.

## **5. Кнопка TEXT MODE (Режим отображения текста)**

Нажатие этой кнопки активирует отображение на дисплее текстовой информации; каждое последующее нажатие этой кнопки осуществляет переключение названия трека, названия альбома и имени исполнителя. См. стр. 29.

- Для перехода в режим отображения времени нажмите кнопку **TIME MODE/ AUTO CUE**.
- 6. Дисплей (см. стр. 13, п.п. 51-63).
- 7. Кнопки FOLDER SEARCH [Поиск папки]  $(\Leftrightarrow, \Rightarrow)$  см. стр. 16. При воспроизведении файлов MP3 поиск папки в многослойной структуре диска CD-ROM осуществляется в указанном направлении.
- **8. Кнопка CUE/LOOP DELETE [Удаление метки/петли] см. стр. 21.** Используется для удаления из внутренней памяти данных о метках и точках петли.
- 9. Выключатель POWER **Deta Act Find To Political Act Political Building Building Building Building Building Building Building Building Building Building Building Building Building Building Building Building Building Build** Выключатель находится на задней панели плеера.
- **10. Кнопка CUE/LOOP MEMORY [Сохранение метки/петли] см. стр.21.** Используется для записи во внутреннюю память данных о метках и точках петли.
- 11. Кнопки CUE/LOOP CALL [Вызов метки/петли] ( <, ►) см. стр. 21. Используется для вызова из внутренней памяти данных о метках и точках петли.

## **12. Кнопка EJECT [Извлечение диска] (**

При нажатии кнопки вращение диска прекращается и производится извлечение диска.

**13. Кнопка/индикатор QUICK RETURN [Быстрый возврат] см. стр. 19.** Если данный переключатель установлен в положение ON (при этом для сенсорного диска выбран режим [VINYL]), то нажатие на поверхность сенсорного диска позволит быстро вернуться к метке.

#### **14. Регулятор VINYL SPEED ADJUST TOUCH/RELEASE [Скорость по касанию/ отпусканию в режиме «Винил»]**

Этот регулятор используется для настройки замедления воспроизведения до его полной остановки при нажатии на сенсорный диск (в режиме [VINYL]), а также восстановления скорости воспроизведения после отпускания поверхности сенсорного диска.

#### **15. Кнопка/индикатор JOG MODE VINYL [Режим сенсорного диска «Винил»]**

Режим VINYL [Винил]: Кнопка-индикатор светится. При нажатии во время воспроизведения на поверхность сенсорного диска воспроизведение останавливается, а если после этого сенсорный диск повернуть, то воспроизводится звук, соответствующий углу поворота.

Текущий режим сенсорного диска сохраняется в памяти устройства, даже при отключении питания.

**Режим CDJ**: Описанная выше функция при нажатии на сенсорный диск не действует.

#### **16. Кнопка TEMPO [Выбор диапазона регулировки темпа] (TEMPO ±10/WIDE)**

При каждом нажатии кнопки происходит переключение диапазона ползункового регулятора темпа (±10 %/WIDE). Кнопка светится, если выбран диапазон **[WIDE]** (Широкий).

- При воспроизведении CD(дисков диапазон регулировки **[WIDE]** составляет  $\pm 100$  %; а при воспроизведении MP3 -  $\pm 16$  %.
- **17. Кнопка/индикатор MASTER TEMPO см. стр. 17.**

Каждое нажатие кнопки позволяет включать/выключать функцию главного регулятора темпа.

## **18. Регулятор темпа**

При перемещении к пользователю (ближе к передней панели) темп трека увеличивается, а при перемещении от пользователя (к задней панели) снижается.

- 19. Дисплей сенсорного диска (см. стр. 13, п.п. 71-75).
- **20. Сенсорный диск (+FWD/REV) [Вперед/назад] см. стр. 17.**
- **21. Слот для загрузки диска см. стр. 14.**
- **22. Отверстие для принудительного извлечения диска см. стр. 14.**
- **23. Индикатор PLAY/PAUSE [Воспроизведение/Пауза] ( ▶/II)**
- Светится в режиме воспроизведения, мигает в режиме паузы.
- 24. Кнопка PLAY/PAUSE [Воспроизведение/Пауза] ( ►/II ) см. стр. 15.
- **25. Индикатор метки см. стр. 16.**
- Светится, если метка задана. Мигает в режиме паузы.
- **26. Кнопка CUE [Метка]** Ввод метки - см. стр. 16.

Возврат к метке - см. стр. 17. Сэмплер метки - см. стр. 17.

27. Кнопки SEARCH [Поиск] (⊲, ►) - см. стр. 15.

## **28. Кнопки TRACK SEARCH [Поиск трека] ( ∢→, ►►) - см. стр. 16.**

**29. Кнопка/индикатор реверса (REV) см. стр. 20** Если кнопку нажать, то ее индикатор начинает светиться, а плеер переходит в режим воспроизведения в обратном направлении.

**30. Кнопки/индикаторы AUTO BEAT LOOP [Автоматическое определение темпа для воспроизведения петли] (1, 2, 4, 8) см. стр. 20**

```
(1/8, 1/4, 1/2, 1/1)  см. стр. 19
```
При нажатии кнопки выполняется автоматическое воспроизведение петли на основе значения ВРМ (1 удар, 2 удара, 4 удара или 8 ударов). Если петля была задана вручную, то кнопка действует как кнопка укорочения петли. (1=1/8, 2=1/4, 4=1/2, 8=1/1).

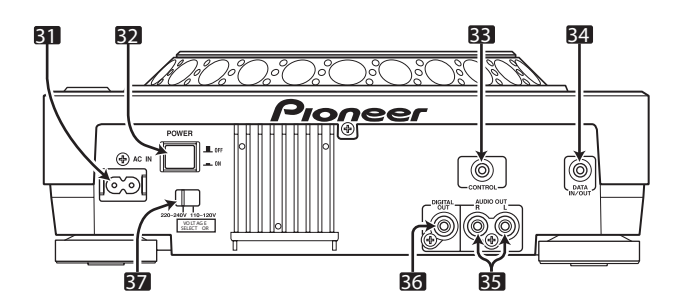

#### **31. Разъем для подключения питания (AC IN)** С помощью шнура питания соедините этот разъем со стандартной сетевой розеткой.

## 32. Выключатель POWER ■ OFF/<sub>-</sub> ON [Питание ВЫКЛ./ВКЛ.]

## **33. Разъем CONTROL [Управление]**

Если воспользоваться дополнительным кабелем управления для соединения этого разъема с соответствующим разъемом CONTROL, расположенном на микшерном пульте Pioneer, то микшерный пульт можно использовать для управления CD-плеером (функции включения воспроизведения от фейдера и возврата к метке).

Также, соединив разъемы управления двух DJ CD-плееров Pioneer, можно выполнять операцию автоматического последовательного воспроизведения. См. стр. 21.

#### **34. Разъем DATA IN/OUT [Выход/выход данных]**

При использовании кабеля с миниразъемами (имеется в продаже) или прилагаемого кабеля управления для соединения этого разъема с аналогичным разъемом, расположенном на другом плеере CDJ-800MK2, можно осуществить копирование с одного плеера на другой таких данных как метки и точки петли.

## **35. Разъемы AUDIO OUT L, R [Аудиовыход Левый, Правый]**

## Выходные RCA-разъемы аналогового аудиосигнала.

**36. Разъем DIGITAL OUT [Цифровой выход]**

Выходные цифровые разъемы типа RCA предназначены для подсоединения микшерного пульта или AV-усилителя, CD-плеера и т.п., оснащенных входными цифровыми разъемами. Данные цифровые разъемы поддерживают все функции ди-джея и другие функции, однако на них подаются только аудиоданные (без субкодов; CD-графика не поддерживается).

#### **37. Селектор напряжения питания**

Установите селектор в положение, соответствующее параметрам электросети.

## **Секция дисплея**

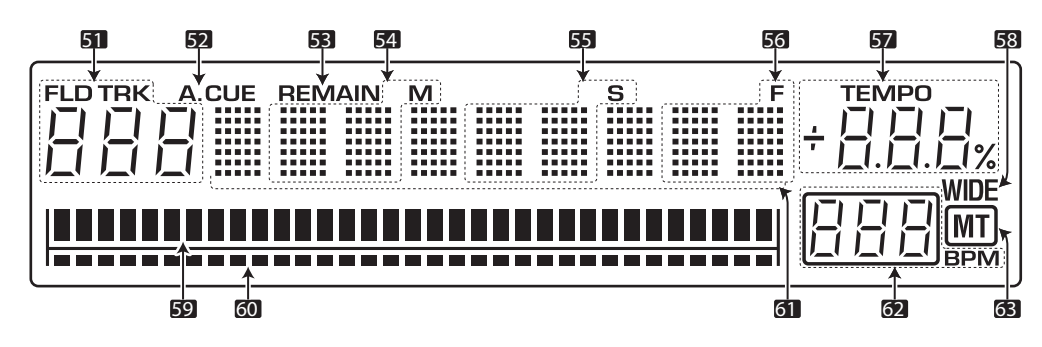

#### **51. Номер трека/папки (TRK/FLD)**

При воспроизведении звукового CD светится индикатор **[TRK]** и отображается двузначный номер трека (от 01 до 99).

При воспроизведении MP3 светится индикатор **[TRK]** и отображается номер трека (от 01 до 999). В режиме поиска папки светится индикатор **[FLD]** и отображается двузначный номер папки (от 00 до 99).

- **52. Индикатор A.CUE [Автоматическая метка]** Светится, если режим автоматической метки включен.
- **53. Индикатор REMAIN [Оставшееся время]** Этот индикатор светится, когда на дисплее отображается время, оставшееся до окончания трека.
- **54. Дисплей времени (M) [Минуты]**
- **55. Дисплей времени (S) [Секунды]**
- **56. Дисплей кадров (F)**

Семьдесят пять кадров равны одной секунде.

**57. Дисплей TEMPO [Темп]** Отображает изменение скорости воспроизведения (темпа), обусловленное перемещением ползункового регулятора темпа.

**58. Дисплей диапазона регулировки темпа**  Светится, если кнопкой **TEMPO ±10/WIDE** выбран режим **[WIDE]**.

#### **59. Дисплей адреса воспроизведения**

Для того чтобы облегчить восприятие информации об истекшем и оставшемся времени воспроизведения трека, весь трек отображается в виде полосковой диаграммы на всю ширину дисплея.

- Во время отображения истекшего времени воспроизведения сегменты индикации полосковой диаграммы начинают светиться слева направо.
- Во время отображения оставшегося времени воспроизведения сегменты индикации полосковой диаграммы гаснут слева направо.
- Когда до окончания трека остается менее 30 секунд, полоска начинает мигать, а когда остается менее 15 секунд, частота мигания увеличивается.

## **60. Дисплей данных памяти**

Если в текущем треке были заданы метки или точки петли, то их относительная позиция отображается здесь.

**61. Точечноматричный дисплей (7х5 точек, 9 сегментов)**

Точечная матрица используется для отображения информации в режиме TEXT [Текст], а также подсказок и другой информации.

Отображается текстовая строка длиной до 48 символов (строка длиной более 8 символов прокручивается). См. стр. 18.

#### **62. Дисплей BPM [Удары в минуту] (от 0 до 360 BPM)** На этом дисплее отображается величина битов (ударов) в минуту (Beats-Per-Minute - BPM) воспроизводимого в данный момент трека (диапазон определения: от 70 до 180 BPM). Автоматический счетчик может оказаться не в состоянии вычислить точную величину BPM для некоторых треков.

**63. Индикатор MT [Главный регулятор темпа]** Светится, когда функция главного регулятора темпа включена.

## **Дисплей сенсорного диска**

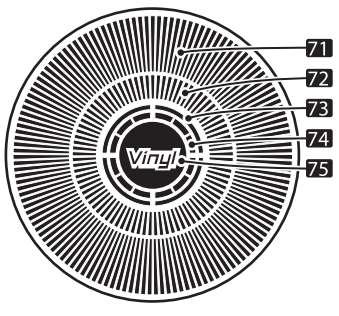

#### **71. Рабочий дисплей**

На этом дисплее отображается относительная позиция воспроизведения, при этом один оборот соответствует 135 кадрам. В режиме воспроизведения дисплей вращается, а в режиме паузы - останавливается.

#### **72. Индикатор позиции метки** Отображает позиции меток.

#### **73. Индикатор состояния аудиопамяти**

Этот индикатор мигает во время записи в аудиопамять и светится непрерывно, после того как запись была успешно завершена. Если индикатор мигает, запись меток реального времени может оказаться невозможной. Также индикатор мигает, когда памяти недостаточно в связи с выполнением операции воспроизведения со скрэтчем.

#### **74. Индикатор касания сенсорного диска**

В режиме VINYL этот индикатор светится, когда осуществляется касание поверхности сенсорного диска.

#### **75. Индикатор режима VINYL**

Светится при работе в режиме VINYL [Винил]:

#### **75. Индикатор режима VINYL**

Светится при работе в режиме VINYL [Винил].

## **Загрузка и извлечение дисков**

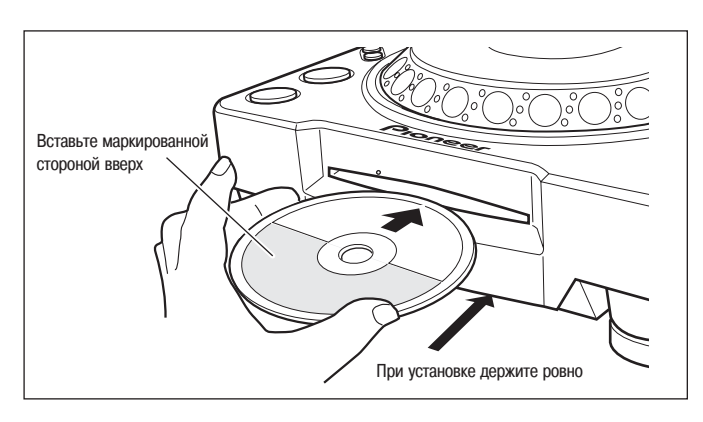

**1. Установите выключатель POWER, находящийся на задней панели пульта, в положение ON [Включено].**

**Не прикладывайте к диску чрезмерное усилие, чтобы вста вить его в слот при выключенном выключателе POWER, по скольку таким образом вы можете повредить диск или загру зочный механизм.**

- **2. Вставьте диск в слот.**
- Диск должен быть обращен маркированной стороной кверху.
- При использовании 8-мм лисков сначала вставьте лиск в алаптер.
- Одновременно может быть загружен только один диск. Не пытайтесь загрузить два и более диска одновременно, либо загрузить второй диск, когда один диск уже установлен.
- При загрузке диска не изгибайте его и не прикладывайте чрезмерное усилие. Кроме того, если механизм загрузки начал втягивать или выталкивать диск, не пытайтесь принудительно воспрепятствовать действию механизма, поскольку это может привести к повреждению диска или механизма.
- **3.** Чтобы извлечь диск, нажмите кнопку EJECT (  $\triangle$ ).
- При нажатии кнопки вращение диска прекращается, и диск частично выталкивается из загрузочного слота.

#### **Примечание:**

Не пытайтесь вдавить диск обратно в слот, когда индикатор **[EJECT]** светится. В противном случае механизм загрузки может застопорить. Если это произошло, нажмите кнопку **EJECT** (  $\triangle$  ) снова и не пытайтесь повторно вставить диск, пока индикатор **[EJECT]** не погаснет.

#### Меры предосторожности при воспроизведении 8-см **CD-дисков**

**1** При воспроизведении 8-см CD-дисков пользуйтесь специальным адаптером. Перед тем как загружать диск в плеер убедитесь в том, что диск надежно закреплен защелками адаптера. Если вы по ошибке загрузили 8-см диск без адаптера, немедленно нажмите кнопку **EJECT** ( $\triangle$ ) и извлеките диск. Если диск не извле-кается сразу, нажмите кнопку **EJECT (**  $\triangle$ **)** еще раз.

© Пользуйтесь только адаптерами для 8-см дисков, на которых имеется логотип (рекомендуемые адаптеры). При установке диска в адаптер убедитесь, что диск вращается свободно, не изогнут и не искривлен.

#### **Функция принудительного извлечения диска**

Если при нажатии кнопки **EJECT** (  $\triangle$  ) диск не выталкивается, а также в иных случаях, когда вы не можете извлечь диск, вставьте прилагаемую шпильку в отверстие, расположенное на передней панели плеера (см. иллюстрацию) и нажмите на шпильку, чтобы извлечь диск.

**При этом соблюдайте следующие меры предосторожности:** ➀ Выключите питание плеера и подождите не менее одной минуты.

> **Попытка извлечь диск сразу после выключения питания может привести к следующим послед ствиям:**

- При выталкивании диск может вращаться, что может повлечь травму.
- Диск может быть поврежден зажимами, вращающимися в неустойчивом положении.
- ➁ Для выполнения этой процедуры пользуйтесь только прилагаемой шпилькой (не используйте другие заостренные предметы). **Шпилька расположена на нижней панели плеера.** Когда шпилька полностью утоплена в **отверстие** для принудитель(

ного извлечения диска, диск выталкивается из слота на расстояние 5–10 мм. После этого его можно взять и вынуть из слота рукой.

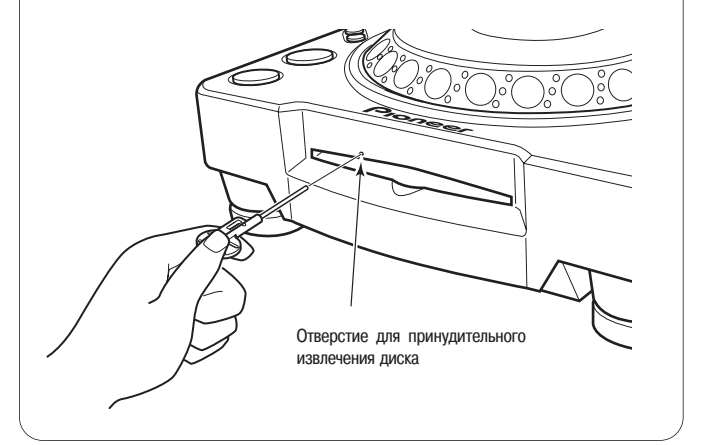

#### CUE/LOOP CALL **ANNANANA EJECT** 800MK2 Ò TIME MODE/  $0 - 0$ lc Ő AUTO CUE  $| \odot$ E  $\overline{Q}$ O  $\overline{w}$  $\sqrt{\frac{\text{rev}}{\text{rev}}}$ **FOLDER SEARCH**  $\leftarrow$   $\rightarrow$  $\ddot{\circ}$ **TRACK**  $\ddot{\circ}$ **SEARCH**  $\blacktriangleleft$ **SEARCH** 14. HE CUF **PLAY/PAUSE** Pioneer  $\blacktriangleright$ /II Сенсорный диск

**Операции в режиме DJ-плеера** 

## **Функция Auto Cue [Автоматическая метка]**

Эта функция автоматически вставляет точку метки (см. стр. 25) непос-редственно перед моментом начала песни, когда загружается диск или при выполнении операции поиска трека или смены трека.

Если поиск продолжается в течение десяти секунд без обнаружения мет-ки, то точка метки устанавливается в начале трека.

Включение и выключение функции автоматической метки Если кнопку **TIME MODE/AUTO CUE** нажать и удерживать не менее одной секунды, то функция автоматической метки будет попеременно включаться и выключаться.

Когда функция AUTO CUE включена, светится индикатор **[A.CUE]**.

- Состояние функции AUTO CUE сохраняется в памяти, даже если питание отключено.
- Уровень громкости для функции AUTO CUE может изменяться.
- **Изменение уровня громкости для функции AUTO CUE**
- **1. Нажмите и удерживайте кнопку TIME MODE/AUTO CUE не менее 5 секунд.**

**• На дисплее отобразится индикация [-60db]** (в исходном состоянии).

- **2. Нажимая кнопки CUE LOOP CALL ( ∢, ►), измените уровень.** 
	- Вы можете выбрать следующие значения: -36 dB, -42 dB, -48 dB, -54 dB, -60 dB, -66 dB, -72 dB или -78 dB.
	- Если нажать кнопку **TIME MODE/AUTO CUE** или по истечении 15 секунд, режим изменения уровня отменяется.
	- Заданный уровень сохраняется в памяти, даже если питание выключено.

## **Включение воспроизведения**

#### **1. Вставьте диск в плеер.**

Вращение механизма данного плеера осуществляется с высокой скоростью. Поэтому загрузка диска занимает несколько секунд.

- **2. Если функция автоматической метки активирована, нажмите кнопку PLAY/PAUSE (**  $\triangleright$ **/11).** 
	- Нажимать кнопку **PLAY/PAUSE** можно только после того, как на дисплее отобразится текущее время. Пустой отрезок в начале отображаемого трека пропускается, и воспроизведение начи-нается сразу же с первых индицируемых столбцов трека.

По окончании воспроизведения трека метка устанавливается на начало следующего трека. Индикатор [CUE] светится, и индикатор кнопки **PLAY/PAUSE** [  $\blacktriangleright$ /11] мигает, указывая на то, что плеер нахо-дится в режиме ожидания воспроизведения.

При нажатии кнопки **PLAY/PAUSE** (  $\blacktriangleright$ /II ) начинается воспроиз-ведение следующего трека.

Если функция автоматической метки деактивирована, воспроиз-ведение начинается автоматически с первого трека.

Если функция автоматической метки деактивирована, воспроиз-ведение продолжается до тех пор, пока последовательно не будут воспроизведены все треки, начиная с первого.

По окончании воспроизведения последнего трека воспроизве-дение автоматически останавливается.

#### **Остановка воспроизведения**

#### **1. Нажмите кнопку EJECT ( ≜).**

- Воспроизведение прекращается и диск выталкивается.
- Заметьте, что плеер CDJ-800MK2 не имеет кнопки остановки воспроизведения.

## **Возобновление воспроизведения**

- Даже если случайно нажать кнопку **EJECT**, то быстрым нажатием кнопки **PLAY/PAUSE** (до того как на дисплее загорится индикатор **[EJECT]**) плеер можно вернуть в то состояние, в котором он находился до нажатия кнопки **EJECT**. Однако в этот промежуток времени подача звука на выход не осуществляется.
- Если после извлечения диска в плеер вставить тот же диск, то плеер возвращается в то состояние, в котором он находился до извлечения диска (за исключением воспроизведения петли).
- Если после извлечения диска нажать кнопку **FOLDER SEARCH** ( $\leftarrow$ ,  $\rightarrow$ ) или **TRACK SEARCH** (  $\leftarrow$  ,  $\rightarrow$  ), то функция возобновления воспроизведения будет отменена.

## **Пауза воспроизведения**

В режиме воспроизведения нажмите кнопку **PLAY/PAUSE** ( $\blacktriangleright$ / $\shortparallel$ ).

- Индикатор кнопки **PLAY/PAUSE** [ >/|| ] и индикатор **[CUE]** мигают, и воспроизведение прерывается.
- Если снова нажать кнопку **PLAY/PAUSE**, то внешнее кольцо кнопки начнет светиться непрерывно, и воспроизведение возобновится.
- В режиме **CDJ** во время паузы на выход подается искаженный звук. Если вы не хотите, чтобы звук подавался на выход, уменьшите уровень громкости аудиомикшера.
- В режиме **VINYL** воспроизведение может замедляться до полной остановки (см. стр. 30, раздел «**Функция Braking [Торможение]**»)
- Если после перевода плеера в режим паузы в течение 100 минут операции не выполняются, то вращение диска автоматически прекращается. В этом случае возобновления воспроизведения необходимо нажать кнопку **PLAY/PAUSE**.
- Если при отсутствии операций управления на дисплее в течение 100 минут отображается индикация **[END]**, то плеер останавливается, даже если он находится в режиме воспроизведения.

## **Быстрое перемещение вперед/назад**

В режиме воспроизведения нажмите одну из кнопок SEARCH (<<...>>). Для осуществления быстрого перемещения вперед по диску нажимайте кнопку  $\rightarrow$ , а для быстрого перемещения назад - кнопку  $\rightarrow$ .

При воспроизведении МРЗ функции быстрого перемещения поддерживаются только для треков, расположенных в одной папке.

При воспроизведении файлов МР3, записанных с переменным битрейтом (VBR), скорость быстрого перемещения вперед/назад будет ниже.

## ■ **Сверхбыстрое перемещение**

**Вращайте сенсорный диск, одновременно нажимая одну из кнопок SEARCH (44, PP).** 

- Нажмите и удерживайте одну из кнопок **SEARCH** ( << > > >, поворачивая при этом сенсорный диск в требуемом направлении, чтобы перейти в режим сверхбыстрого перемещения в прямом или обратном направлении.
- При воспроизведении файлов МР3, записанных с переменным битрейтом (VBR), функция сверхбыстрого перемещения не действует, а быстрое перемещение вперед/назад выполняется с обычной скоростью.
- В режиме сверхбыстрого перемещения направление перемещения зависит от направления вращения сенсорного диска. Направление, выбранное кнопками **SEARCH** (  $\leftarrow\leftarrow$  ,  $\rightarrow\leftarrow$  ) игнорируется.
- Если вращение сенсорного диска прекращается, плеер возвращается в режим воспроизведения.
- Если отпустить кнопку **SEARCH** (  $\leftrightarrow$ ), то режим сверхбыстрого перемещения отменяется.
- Для CD-дисков скорость быстрого перемещения вперед/назад пропорциональна скорости вращения сенсорного диска.
- При воспроизведении МР3 функции быстрого перемещения поддерживаются только для треков, расположенных в одной папке.

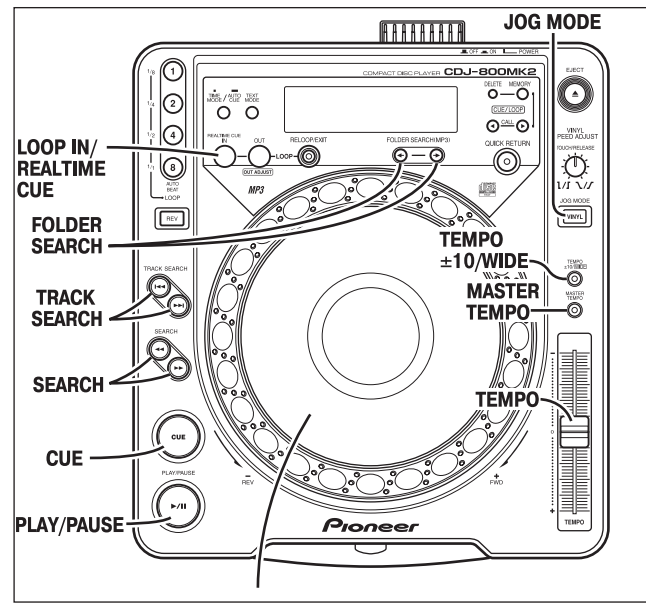

## **Перемещение по трекам**

## Нажмите одну из кнопок TRACK SEARCH (144, ►►1).

- По каждому нажатию кнопки осуществляется переход к следующему треку в направлении, соответствующем стрелке на кнопке (чтобы вернуться к началу предыдущего трека во время воспроизведения текущего трека нажмите кнопку дважды). При воспроизведении файлов МР3 осуществляется переход к ближайшему файлу в направлении стрелки; переход осуществляется только по файлам внутри одной папки. Если после загрузки CD-ROM поиск папки не выполняется, то осуществляется поиск треков в корневом каталоге. Если в корневом каталоге треки отсутствуют, воспроизведение начинается с трека с наименьшим номером в папке.
- Если кнопку нажать и удерживать, то поиск трека осуществляется непрерывно. Если кнопку нажать и удерживать более двух секунд, то скорость поиска увеличивается.
- Если кнопку не нажать дважды в начале первого трека (трека №1), то осуществляется переход к последнему треку. В режиме воспроизведения файлов МР3 если нажать кнопку на треке с наименьшим номером, то осуществляется переход к последнему треку данной папки.
- Если нажать кнопку  $\blacktriangleright$  на последнем треке, то осуществляется переход к первому треку (треку №1). В режиме воспроизведения файлов МР3 если нажать кнопку  $\blacktriangleleft$  на последнем треке, то осуществляется переход к треку с наименьшим номером в данной папке.
- **Сверхбыстрое перемещение по трекам Вращайте сенсорный диск, одновременно нажимая одну из кнопок** TRACK SEARCH ( $|\blacktriangleleft \blacktriangleleft$ ,  $|\blacktriangleright \blacktriangleright|$ ).
- Для выполнения сверхбыстрого перемещения по трекам нажмите и удерживайте кнопку, одновременно вращая сенсорный диск в требуемом направлении; при этом скорость перемещения будет пропорциональна углу поворота сенсорного диска.
- В режиме сверхбыстрого перемещения по трекам направление перемещения зависит от направления вращения сенсорного диска. Направление, выбранное кнопкой **TRACK SEARCH**, игнорируется.
- Если отпустить кнопку **TRACK SEARCH** (  $\blacktriangleright\blacktriangleright\blacktriangleright$ ), то режим сверхбыстрого перемещения по трекам отменяется.

## **Перемещение по папкам (только MP3)**

Функция перемещения по папкам используется при поиске треков на CD-ROM, на котором имеется структура папок.

#### Нажмите одну из кнопок FOLDER SEARCH  $( \leftarrow \rightarrow ).$

- При каждом нажатии кнопки **FOLDER SEARC**H производится переход к следующей папке в заданном направлении. Корневой каталог отображается как папка с номером **[00]** под именем **[ROOT]**.
- Если нажать и удерживать какую-либо из кнопок **FOLDER SEARCH**, то перемещение по папкам выполняется непрерывно. Если кнопку нажать и удерживать более двух секунд, то скорость поиска увеличивается.
- При выполнении перемещения в обратном направлении из папки с наименьшим номером осуществляется переход к последней папке.
- При выполнении перемещения в прямом направлении из последней папки осуществляется переход к папке с наименьшим номером.
- Папки, в которых отсутствуют воспроизводимые треки (пустые папки), игнорируются, и осуществляется переход к следующей папке.
- **Сверхбыстрое перемещение по папкам**

**Вращайте сенсорный диск, одновременно нажимая одну из кнопок** FOLDER SEARCH  $(\leftarrow, \rightarrow)$ .

- Если повернуть сенсорный диск и одновременно с этим нажать одну из кнопок **FOLDER SEARCH**, то выполняется перемещение по номерам папок в соответствии с направлением вращения сенсорного диска.
- В режиме сверхбыстрого перемещения по папкам направление перемещения зависит от направления вращения сенсорного диска. Направление, выбранное кнопкой **FOLDER SEARCH**, игнорируется.
- Если отпустить кнопку **FOLDER SEARCH**, то режим сверхбыстрого перемещения по папкам отменяется.

## **Задание меток**

Если метка была сохранена в памяти, то в режиме воспроизведения ее можно использовать для того, чтобы перевести плеер в состояние готовности к воспроизведению с точки метки, нажав кнопку **CUE**.

- **Задание метки в режиме CDJ**
- 1. В режиме воспроизведения нажмите кнопку PLAY/PAUSE (  $\blacktriangleright$ /11), **чтобы приостановить воспроизведение в той точке, с которой в дальнейшем вы хотите начать воспроизведение.**
- **2. Выбор точного положения точки метки.**
- **Использование номеров кадров для точного указания поло жения метки.**

Точка метки может быть задана с точностью до 1 кадра (75 кадров равны одной секунде).

Для перехода от одного кадра к другому используйте сенсорный диск или кнопку **SEARCH (<<...>**). Один оборот сенсорного диска равен 135 кадрам; при нажатии кнопки **SEARCH** осуществляется переход на один кадр в указанном направлении. При воспроизведении МР3 переход по кадрам может быть выполнен только в пределах той папки, где расположен трек.

- Прослушайте звук в текущем кадре, чтобы определить точку метки. Медленно поверните сенсорный диск, а затем верните его в положение, немного перед той точкой, с которой вы хотите начать воспроизведение. (Заданная таким образом метка будет находиться прямо в той точке, которая следует за звуком, воспроизводимым во время приостановки воспроизведения для задания метки.)
- **3. Нажмите кнопку CUE, когда вы достигнете требуемого номера кадра или услышите звук в той точке, в которой вы хотите установить метку.**
	- Звук приглушается и текущее время отображается на дисплее, это значит, что метка была сохранена в памяти.
	- При сохранении в памяти новой метки предыдущая настройка стирается.
	- Метка сохраняется в памяти после выполнения операции поиска папки, пока она не будет перезаписана (МР3).

#### **[Изменение положения метки]**

**1. В режиме воспроизведения нажмите кнопку CUE.**

- **Плеер возвращается в заданную точку метки.**
- 2. Нажмите одну из кнопок SEARCH (<<..>>), чтобы перейти в режим **звуковой паузы.**
- **3. Чтобы задать метку в режиме CDJ, выполните операции 2 и 3, описанные выше.**
- **Задание метки в режиме VINYL**
- **1. В режиме воспроизведения, когда воспроизведение достигнет необходимой вам точки метки, нажмите и удерживайте поверхность** сенсорного диска либо нажмите кнопку PLAY/PAUSE (  $\triangleright$ /11), чтобы **приостановить воспроизведение.**
- **2. Продолжая нажимать поверхность сенсорного диска, поверните его к тому месту, с которого вы хотите начать воспроизведение.**
- **3. Когда вы услышите нужный вам звук, нажмите кнопку CUE, по прежнему надавливая на поверхность сенсорного диска.** 
	- Задание метки завершено, когда на дисплее отображается текущее время.
	- При сохранении в памяти новой метки предыдущая настройка стирается.

#### **[Изменение положения метки]**

- **1. В режиме воспроизведения нажмите кнопку CUE.**
- **Плеер возвращается в заданную точку метки.**
- **2. Чтобы задать метку в режиме VINYL, выполните операции 2 и 3, описанные выше.**
	- **Кнопки SEARCH (**  $\leftrightarrow$  ) можно использовать для изменения положения метки, так же как и в режиме CDJ.
- **Метка реального времени**

**В режиме воспроизведения нажмите кнопку LOOP IN/REALTIME CUE в нужной точке метки.**

- Эта точка записывается в память как новая метка.
- **Проверка меток (сэмплер меток)**
- **После задания метки, нажмите и удерживайте кнопку CUE.**
- До тех пор пока кнопка **CUE** находится в нажатом состоянии, воспроизводится звук в точке метки.
- Если в режиме сэмплера меток отпустить кнопку **CUE**, то выполняется операция возврата к заданной метке.
- Для файлов МРЗ функция сэмплера меток может быть выполнена только для одной папки.

#### ■ **Возврат к точке метки (функция Back cue)**

- **1. В режиме воспроизведения нажмите кнопку CUE.**
- Плеер возвращается в заданную точку метки.
- **2.** Нажмите кнопку PLAY/PAUSE ( ►/II).
	- Немедленно начнется воспроизведение с указанной метки.
	- Если сенсорный диск находится в режиме **[VINYL]**, а функция быстрого возврата активирована (ON), то воспроизведение также можно включить с метки, нажав и отпустив поверхность сенсорного диска в режиме ожидания в точке метки.
	- **В Для файлов МРЗ функция возврата к точке метки может быть выполнена** только внутри одной папки. До тех пор пока точка метки не будет перезаписана, она сохраняется в памяти, в том числе и после выполнения операции перемещения по папкам.

#### **Изменение скорости воспроизведения**

#### **Перемещайте регулятор темпа вперед или назад.**

При перемещении регулятора к пользователю (+) скорость воспроизведения (темп) увеличивается, а при перемещении от пользователя (-) скорость воспроизведения уменьшается.

- Степень изменения темпа отображается на дисплее.
- Даже при изменении темпа высота тона (тональность) может оставаться неизменной (см. ниже раздел **«Использование режима «master tempo»**).

#### ■ **Выбор диапазона регулировки темпа Нажмите кнопку TEMPO ±10/WIDE.**

При каждом нажатии кнопки изменяется диапазон регулировки темпа с помощью ползунка: ±10 % и WIDE [Широкий]. При выборе диапазона **[±10]** регулировка выполняется с шагом 0,05 %; для диапазона **[WIDE]** регулировка выполняется с шагом 0,5 % (для CD) и 0,1 % (для MP3).

- Диапазон регулировки для режима [WIDE] составляет ±100 % (при воспроизведении CD) и ±16 % (при воспроизведении MP3).
- Если выбран диапазон **[WIDE]**, то светится индикатор кнопки **TEMPO ±10/WIDE**, а на дисплее отображается индикатор **[WIDE]**.
- При первом включении питания по умолчанию задана опция  $\pm 10$  %.
- При значении -100 % воспроизведение останавливается.
- **Использование режима «master tempo»**

## **[Основной темп]**

В режиме воспроизведения нажмите кнопку **MASTER TEMPO**.

Кнопка **MASTER TEMPO** и индикатор **[MT]** светятся. Теперь скорость воспроизведения (темп) можно изменять с помощью ползункового регулятора, но при этом высота тона (тональность) не изменяется.

- При использовании цифровой обработки звукового сигнала его качество снижается.
- При первом включении питания эта функция по умолчанию выключена.

## **Функции сенсорного диска**

**1. Функция Pitch Bend [Изменение высоты тона]: Вращайте сенсорный диск во время воспроизведения.**

Если сенсорный диск находится в режиме **[VINYL]**, используйте сенсорный

диск, касаясь только его скошенного края. Если коснуться его верхней поверхности, то активируется другая функция.

- В соответствии со степенью поворота скорость воспроизведения увеличивается (FWD+) или уменьшается (REV-). В режиме реверса скорость воспроизведения увеличивается при вращении сенсорного диска в направлении REV-, и уменьшается при вращении диска в направлении FWD+.
- При прекращении вращения сенсорного диска скорость воспроизведения восстанавливается.
- **2. Функция Scratch Play [Воспроизведение со скрэтчем]: Вращайте сенсорный диск во время воспроизведения.**

См. главу «**Воспроизведение со скрэтчем»** в разделе «Дополнительные операции».

**3. Покадровое перемещение: Вращайте сенсорный диск в режиме паузы.**

Если для сенсорного диска выбран режим **[CDJ]**, то активируется режим паузы со звучанием, а если выбран режим **[VINYL]**, то активируется режим паузы без звучания; записи с CD-диска воспроизводятся со скоростью, соответствующей скорости вращения сенсорного диска.

- Позиция приостановки воспроизведения будет изменяться с шагом в 1 кадр.
- Один оборот сенсорного диска соответствует 1,8 секунды воспроизведения CD (135 кадров).
- **4. Функция Spin play [Воспроизведение со спином]: Вращайте сенсорный диск во время воспроизведения или паузы.** См. главу **«Воспроизведение со спином»** в разделе «Дополнительные операции».
- **5. Сверхбыстрое перемещение: Вращайте сенсорный диск во время воспроизведения, одновременно удерживая кнопку SEARCH в нажатом состоянии.**

Для выполнения высокоскоростного перемещения удерживайте кнопку **SEARCH** (  $\leftarrow$  ,  $\rightarrow$  ), вращая при этом сенсорный диск в нужном вам направлении; перемещение осуществляется в соответствии со степенью поворота сенсорного диска.

- Перемещение осуществляется в направлении вращения сенсорного диска без учета того, какая именно кнопка **SEARCH** нажата.
- При прекращении вращения сенсорного диска скорость воспроизведения восстанавливается.
- При отпускании кнопки **SEARCH** этот режим отменяется.
- При воспроизведении МРЗ функции быстрого перемещения выполняются только внутри одной папки.
- **6. Сверхбыстрое перемещение по трекам: Вращайте сенсорный диск, одновременно удерживая кнопку TRACK SEARCH в нажатом состоянии.**

Для выполнения высокоскоростного перемещения по трекам удерживайте кнопку **TRACK SEARCH** (  $\leftrightarrow$ ,  $\rightarrow$ ), вращая при этом сенсорный диск в нужном вам направлении; перемещение осуществляется в соответствии со степенью поворота сенсорного диска.

- Перемещение осуществляется в направлении вращения сенсорного диска без учета того, какая именно кнопка **TRACK SEARCH** нажата.
- При отпускании кнопки **TRACK SEARCH** этот режим отменяется.
- При воспроизведении МРЗ перемещение выполняется только внутри одной папки.
- **7. Сверхбыстрое перемещение по папкам: Вращайте сенсорный диск, одновременно удерживая кнопку FOLDER TRACK SEARCH в нажатом состоянии (при воспроизведении МР3).**

Для выполнения высокоскоростного перемещения по папкам удерживайте кнопку **FOLDER SEARCH (←,→)**, вращая при этом сенсорный диск в нужном вам направлении; перемещение осуществляется в соответствии со степенью поворота сенсорного диска.

- Перемещение осуществляется в направлении вращения сенсорного диска без учета того, какая именно кнопка **FOLDER SEARCH** нажата.
- **При отпускании кнопки FOLDER SEARCH** этот режим отменяется.

#### **Примечание:**

**На поверхности сенсорного диска имеется встроенный переключатель; не кладите на диск предметы и не прикла дывайте к нему большие усилия.**

**Не ставьте на поверхность диска напитки, поскольку выплес нувшаяся жидкость может попасть в механизм и вызвать неисправность.**

## **Микширование треков**

(Пример: микширование трека В с текущим треком А, воспроизводимым через основные акустические системы.)

- Подключите плеер CD1 к разъему CH1 микшерного пульта, а плеер CD2 к разъему CH2.
- Увеличьте значения настроек TRIM [Подстройка уровня], CHANNEL FADER [Регулятор уровня канала] и MASTER LEVEL [Главный регулятор уровня] таким образом, чтобы звук воспроизводился из плеера CD1.
- **1. Установите ползунковый регулятор CROSS FADER микшерного пульта в левое положение (CH1).**

● Из акустических систем слышен трек А.

- **2. Вставьте CDдиск в плеер CD2.**
- **3. С помощью кнопок TRACK SEARCH (**  $\blacktriangleright\blacktriangleright\blacktriangleright$ **) плеера CD2 выберите трек B.**
- **4. Установите кнопку MONITOR SELECTOR CH2 микшерного пульта в положение ON.**
- **5. Вращайте регулятор MONITOR LEVEL микшерного пульта, так чтобы трек В был слышен через наушники.** 
	- Из основных акустических систем слышен только трек А.
- **6. Задайте метку для трека В через наушники.**
- ➀ Когда плеер CD2 находится в режиме воспроизведения, нажмите кнопку **PLAY/PAUSE ( ►/II )**, чтобы прослушать точку, в которой вы хотите установить метку
	- Если для сенсорного диска выбран режим **[CDJ]**, то плеер переходит в режим паузы со звучанием (звук слышен); если выбран режим **[VINYL]**, то плеер переходит в режим паузы без звучания (звук не слышен).
- ➁ Вращайте сенсорный диск плеера CD2 и найдите точку метки трека (первый такт).
- ➂ После того как вы определились с точкой метки, нажмите кнопку **CUE** на плеере CD2.
	- Звук плеера приглушается, и операция задания метки завершается.
- 7. Нажмите кнопку PLAY/PAUSE ( ►/II) на плеере CD2, когда трек А **слышен через акустические системы.** 
	- Из основных акустических систем слышен только трек А.
	- Трек В слышен через наушники.
- **8. С помощью ползункового регулятора темпа совместите темпы (BPM=Beat Per Minutes, ударов в минуту) треков A и B.** Переместите регулятор темпа плеера CD2, чтобы ВРМ для трека В соответствовала ВРМ для трека А.
- Когда значения ВРМ совпадут, синхронизация считается законченной. **9. Нажмите кнопку CUE на плеере CD2.**
- **Плеер CD2 переходит в режим паузы в точке метки.**
- **10 Когда трек А слышен через акустические системы, нажмите кнопку PLAY/PAUSE ( ⊳/µ) на плеере CD2.** 
	- **Начинается воспроизведение трека В.**
- **11. Контролируя звук через наушники, постепенно перемещайте ползунковый регулятор CROSS FADER микшерного пульта слева направо (CH2).**
	- Постепенно звук трека А, слышимый через акустические системы, будет смешиваться со звуком трека В.
	- После того как ползунковый регулятор CROSS FADER микшерного пульта переместится в крайнее правое положение, звук трека А, слышимый из акустических систем, будет заменен звуком трека В; на этом операция микширования завершается.

#### ■ **Продолжительное воспроизведение с микшированием**

Если значения BPM совпадают, то микширование треков A и B будет звучать хорошо, даже если ползунковый регулятор CROSS FADER будет находиться в среднем положении.

#### ■ **Операция запуска плеера от фейдера**

При использовании функции запуска плеера от кроссфейдера микшерного пульта Pioneer пункт 10 описанной выше процедуры можно опустить для упрощения микширования. Кроме того, когда ползунковый регулятор CROSS FADER возвращается в исходное положение, восстанавливается состояние для пункта 9 (плеер CD2 находится в точке метки), поэтому вы можете повторять воспроизведение несколько раз.

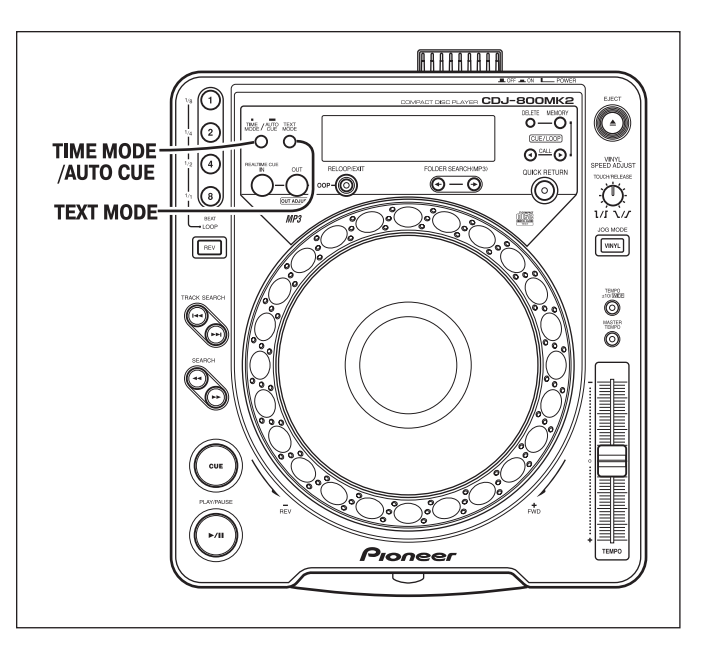

## **Дисплей текстовой информации (TEXT)**

Чтобы активировать режим отображения текста, нажмите кнопку **TEXT MODE**; каждое последующее нажатие этой кнопки осуществляет переключение названия трека, названия альбома и имени исполнителя. При воспроизведении МР3 на дисплее переключается отображение информации тега ID3: название композиции или имя файла / название альбома / имя исполнителя.

- Отображается до 48 символов текста; текст длиной более 8 символов прокручивается.
- Текст может включать в себя буквенно-цифровые и некоторые другие символы.
- Если текст недоступен, отображается сообщение **[NO TEXT]**.

Если на текстовом дисплее выбрано отображение названия трека, а затем вставляется диск, либо после установки диска на текстовом дисплее выбирается отображение названия трека, либо если выполняется операция поиска (перехода) трека, то перед названием трека отображается символ [  $\text{D}$ ] (для MP3 отображается название композиции или имя файла из тега ID3).

## D CDJ-800MK2 [128 Kbps]

Кроме того, при воспроизведении МР3 вслед за названием трека отображается значение битрейта.

Если в текстовом дисплее выбрано название альбома, а затем вставляется диск, либо после установки диска выбирается отображение названия альбома, то перед названием альбома отображается символ [ $\bigcirc$ ] (для MP3 отображается название альбома из тега ID3).

#### *O* Pioneer

Если на текстовом дисплее выбрано отображение имени исполнителя, а затем вставляется диск, либо после установки диска на текстовом дисплее выбирается отображение имени исполнителя, либо если выполняется операция поиска (перехода) трека, то перед именем исполнителя отображается символ [  $\blacksquare$  ] (для МР3 отображается имя исполнителя из тега ID3).

#### Pioneer PRO DJ

При осуществлении поиска внутри папки МР3 отображается имя этой папки.

#### Pioneer DJ

● Для переключения в режим отображения времени нажмите кнопку **TIME MODE/AUTO CUE**.

## **Дополнительные операции**

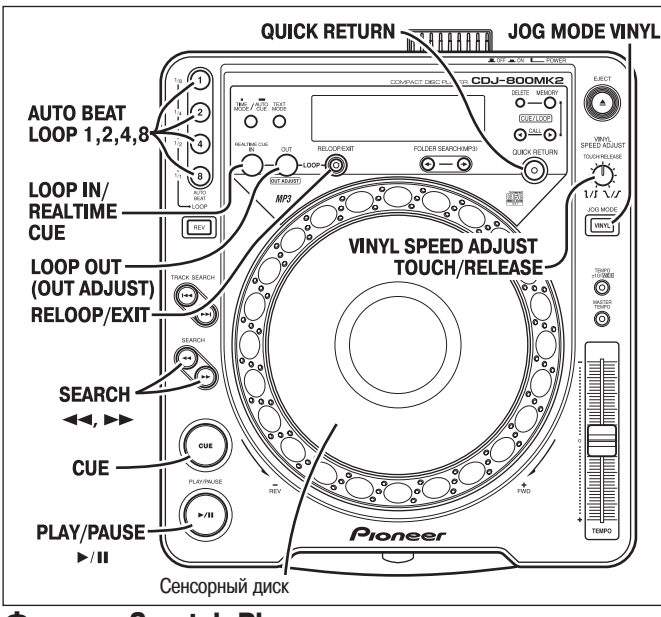

## **Функция Scratch Play [Воспроизведение со скрэтчем]**

Когда выбран режим сенсорного диска **[VINYL]**, если нажать на верхнюю поверхность сенсорного диска и повернуть ее, то воспроизведение начнет осуществляться в соответствии с направлением и скоростью вращения сенсорного диска.

- **1. Нажмите кнопку JOG MODE VINYL, чтобы загорелся индикатор кнопки.**
	- Индикатор **[Vinyl]** сенсорного диска также загорается.
- **2. Во время воспроизведения нажмите на верхнюю поверхность сенсорного диска.**
	- **Воспроизведение замедлится и остановится (скорость замедления** [«ответные характеристики»] может быть задана отдельно). Если сенсорный диск повернуть до наступления момента полной остановки воспроизведения, то звук прекратится, а затем воспроизведение начнется в соответствии с направлением и скоростью вращения сенсорного диска (см. пункт 3).
- **3. Поверните сенсорный диск в направлении и со скоростью, которую вы хотите задать для воспроизведения.**
	- Воспроизведение осуществляется в соответствии с направлением и ско( ростью вращения сенсорного диска.
- **4. Отпустите сенсорный диск.**
	- **Восстанавливается предыдущий режим воспроизведения, действовавший** до прикосновения к сенсорному диску (время ускорения/снижения скорости воспроизведения [«ответные характеристики»] может быть задано отдельно).
- **Данная функция позволяет задать интервал времени до полной остановки при нажатии на поверхность сенсорного диска, а также интервал времени для восстановления нормального воспроизведения после отпускания поверхности сенсорного диска. Поверните регулятор VINYL SPEED ADJUST TOUCH/ RELEASE [Скорость по касанию/отпусканию в режиме «Винил»]**
	- Вращением регулятора изменяется скорость замедления воспроизведения до его полной остановки, а также полного восстановления скорости воспроизведения.

## **Функция Spin play [Воспроизведение со спином]**

При воспроизведении в режиме **VINYL** нажмите на поверхность сенсорного диска или кнопку **PLAY/PAUSE ( >/II )**, чтобы вызвать паузу, затем быстро вращайте сенсорный диск; воспроизведение будет осуществляться в направлении и со скоростью, соответствующими направлению и скорости вращения сенсорного диска, даже если затем вы снимете руку с сенсорного диска.

## **Функция Braking [Торможение]**

● Если во время воспроизведения в режиме **VINYL** нажать кнопку **PLAY/PAUSE**

**( )** для вызова паузы воспроизведения, то звук замедляется со скоростью торможения, заданной с помощью регулятора **VINYL SPEED ADJUST TOUCH/RELEASE.**

● Если кнопку **PLAY/PAUSE ( )** нажать еще раз для возобновления воспроизведения, то звук ускоряется в соответствии с установкой, заданной с помощью регулятора **VINYL SPEED ADJUST TOUCH/RELEASE**.

## **Функция Quick Return [Быстрый возврат]**

Если для сенсорного диска выбран режим VINYL, то нажатие на поверхность сенсорного диска мгновенно возвращает воспроизведение к точке метки.

**1. Нажмите кнопку JOG MODE VINYL, чтобы загорелся индикатор кнопки.**

- Индикатор **[Vinyl]** сенсорного диска также загорается.
- **2. Нажмите кнопку QUICK RETURN, чтобы загорелся индикатор кнопки.** На дисплее сенсорного диска отображается мигающий указатель позиции **МАТИИ.**
- **3. Во время воспроизведения нажмите на верхнюю поверхность сен сорного диска.**
	- В Если в памяти хранится метка, то воспроизведение мгновенно возвращается к этой метке, а если метка сохранена не была, то воспроизведение не изменится.
	- Также, если на сенсорный диск нажать во время воспроизведения петли, то воспроизведение возвращается к точке входа петли.
	- При воспроизведении МРЗ функция быстрого возврата может быть выполнена внутри одной папки.

## **Петля воспроизведения**

#### ■ **Задание петли**

- 1. Нажмите кнопку PLAY/PAUSE (  $\blacktriangleright$ /11), чтобы начать воспроизведение.
- **2. В режиме воспроизведения или паузы нажмите кнопку LOOP IN/ REALTIME CUE.**
	- Эту операцию выполнять не требуется, если предварительно записанная точка метки была задана в качестве точки входа петли.
- **3. Когда воспроизведение достигнет требуемой точки выхода петли, нажмите кнопку LOOP OUT.**
	- Загорается индикатор кнопки **AUTO BEAT LOOP 8 (1/1)**.
	- Начнется воспроизведение отрезка между точкой входа и точкой выхода петли.
	- При воспроизведении МРЗ петля может быть задана только в пределах одного трека.
	- После того как петля была задана, загорается кнопка **RELOOP/EXIT**.

#### ■ **Сокращение продолжительности петли**

Если для создания петли в режиме воспроизведения или паузы использовался ручной режим, то светится индикатор кнопки **AUTO BEAT LOOP 8 (1/1)**.

**Нажмите одну из кнопок AUTO BEAT LOOP (1, 2, 4 или 8). • Если нажать кнопку AUTO BEAT LOOP 1 (1/8)**, то загорается индикатор

- кнопки, и воспроизведение петли будет осуществляться от точки входа до точки 1/8 от полной продолжительности первоначальной петли.
- Если нажать кнопку **AUTO BEAT LOOP 2 (1/4)**, то загорается индикатор кнопки, и воспроизведение петли будет осуществляться от точки входа до точки 1/4 от полной продолжительности первоначальной петли.
- Если нажать кнопку **AUTO BEAT LOOP 4 (1/2)**, то загорается индикатор кнопки, и воспроизведение петли будет осуществляться от точки входа до точки 1/2 от полной продолжительности первоначальной петли.
- Если нажать кнопку **AUTO BEAT LOOP 8 (1/1)**, то загорается индикатор кнопки, и воспроизведение петли будет осуществляться от точки входа до точки 1/1 от полной продолжительности первоначальной петли (полная петля).

#### **Если после задания петли вы нажмете одну из кнопок AUTO BEAT LOOP, удерживая при этом кнопку LOOP IN/REALTIME CUE, то будут выполнены следующие операции:**

- Если нажать кнопку **AUTO BEAT LOOP 1 (1/8)**: воспроизводится 1/8 петли (1/64-я от первоначальной петли)
- Если нажать кнопку **AUTO BEAT LOOP 2 (1/4)**: воспроизводится 1/4 петли (1/32-я от первоначальной петли)
- Если нажать кнопку **AUTO BEAT LOOP 4 (1/2)**: воспроизводится 1/2 петли (1/16-я от первоначальной петли)
- Если нажать кнопку **AUTO BEAT LOOP 8 (1/1)**: воспроизводится 1/1 петли (1/8-я от первоначальной петли)
- Если нажать кнопку **RELOOP/EXIT**: воспроизведение петли отменяется, и восстанавливается предыдущий режим петли (автоматический/ручной).

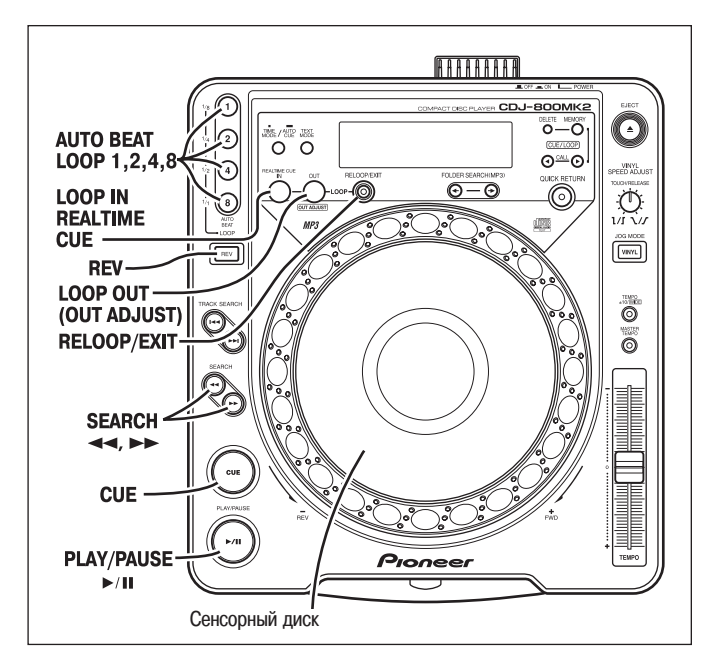

■ **Создание автоматической петли на основе темпа (ВРМ) трека (функция AUTO BEAT LOOP [Автоматическое определение темпа для воспроизведения петли])**

#### **Во время воспроизведения или паузы нажмите одну из кнопок AUTO BEAT LOOP (1, 2, 4 или 8).**

- Нажатая кнопка мигает, и автоматически задается точка выхода из петли на основе темпа трека (значения ВРМ), после чего начинается воспроизведение петли.
- Если нажата кнопка **AUTO BEAT LOOP 1**, то точка выхода из петли устанавливается на расстоянии одного удара от того момента, когда была нажата кнопка.
- Если нажата кнопка **AUTO BEAT LOOP 2**, то точка выхода из петли устанавливается на расстоянии двух ударов от того момента, когда была нажата кнопка.
- Если нажата кнопка **AUTO BEAT LOOP 4**, то точка выхода из петли устанавливается на расстоянии четырех ударов от того момента, когда была нажата кнопка.
- Если нажата кнопка **AUTO BEAT LOOP 8**, то точка выхода из петли устанавливается на расстоянии восьми ударов от того момента, когда была нажата кнопка.
- Если после автоматического задания петли еще раз нажать одну из кнопок **AUTO BEAT LOOP (1, 2, 4 или 8)**, то начнется воспроизведение новой петли с использованием предыдущей точки входа и новой точки выхода, заданной на основе значения ВРМ для данного трека.

**Если во время воспроизведения после задания петли вы нажмете одну из кнопок AUTO BEAT LOOP, удерживая при этом кнопку LOOP IN/REAL TIME CUE, то будут выполнены следующие операции:**

- Если нажать кнопку **AUTO BEAT LOOP 1 (1/8)**: петля 1/8.
- Если нажать кнопку **AUTO BEAT LOOP 2 (1/4)**: петля 1/4.
- Если нажать кнопку **AUTO BEAT LOOP 4 (1/2)**: петля 1/2.
- Если нажать кнопку **AUTO BEAT LOOP 8 (1/1)**: петля 1/1.
- Если нажать кнопку **RELOOP/EXIT**: воспроизведение петли отменяется, и восстанавливается предыдущий режим петли (автоматический/ручной).
- **Отмена петли**
- **Во время воспроизведения петли нажмите кнопку RELOOP/EXIT.**
- Когда воспроизведение достигнет точки выхода петли, оно продолжится в обычном режиме без возврата к точке входа.
- **Изменение точки выхода петли**
- **1. Во время воспроизведения петли нажмите кнопку LOOP OUT (OUT ADJUST).**
	- На дисплее отображается время точки выхода петли; кнопка **LOOP OUT** начнет быстро мигать, в то время как свечение кнопки **LOOP IN/REAL TIME CUE** прекратится.
- 2. Нажмите кнопку SEARCH (< →, >>) или поверните сенсорный диск.
	- Положение точки выхода будет изменяться с шагом в один кадр.
	- Положение точки выхода нельзя задать перед точкой входа.
	- При воспроизведении МР3 подстройка точек петли возможна только внутри одного трека, в котором заданы метки.
- Изменение положения точки выхода невозможно при воспроизведении со скрэтчем.
- По истечении 30 секунд или если нажать кнопку **LOOP OUT**, то режим регулировки отменяется и возобновляется воспроизведение петли.
- Если режим подстройки точки выхода петли выбран, когда кнопка **AUTO BEAT LOOP 8 (1/1)** светится, то кнопка **AUTO BEAT LOOP 8 (1/1)** будет мигать, и измененное положение точки выхода петли обновляется в па-мяти. Если режим подстройки точки выхода петли выбран, когда кнопка **AUTO BEAT LOOP 4, 2** или **1** светится, то подстройка положения точки выхода возможна, однако это положение не сохраняется в памяти. Если теперь нажать кнопку AUTO BEAT LOOP, чтобы укоротить петлю, воспроизведение преобразуется к петле **1/8, 1/4, 1/2** или **1/1** на основе первоначальной петли, созданной до модификации, когда светилась кнопка **AUTO BEAT LOOP 8 (1/1)**.
- **Возврат к воспроизведению петли**

#### **Во время воспроизведения после выхода из петли нажмите кнопку RELOOP/EXIT.**

- Воспроизведение возвращается к точке входа ранее заданной петли, и возобновляется воспроизведение петли.
- Если был задан режим воспроизведения петли с автоматическим определением темпа, то воспроизведение петли осуществляется в этом режиме.
- **При воспроизведении МРЗ операция возврата к петле не может быть выпол**нена в другую папку, отличную от текущей.

## **Режим обратного воспроизведения**

#### **Нажмите кнопку REV. Индикатор кнопки светится.**

Начнется воспроизведение в обратном направлении (реверс).

- Ускорение/замедление воспроизведения с помощью сенсорного диска будет выполняться в обратном направлении.
- В режиме реверса функция возврата к петле не действует.
- Бесшовное реверсное воспроизведение недоступно для петель длительностью от 15 секунд и более.
- При выполнении перемещения по трекам или воспроизведении петли индикатор состояния аудиопамяти (дисплей сенсорного диска) мигает в течение 1-2 секунд, при этом операции воспроизведения со скрэтчем/ реверсивного воспроизведения могут быть временно деактивированы.
- При воспроизведении МР3 реверсивное воспроизведение, которое охватывает несколько папок, невозможно.
- При воспроизведении МР3 для некоторых треков включение реверсивного воспроизведения может происходить с задержкой. (Перед началом воспроизведения на дисплее может отобразиться сообщение [Searching] (Поиск) во время чтения информации о времени воспроизведения.)

## **Запуск плеера от фейдера**

Если с помощью прилагаемого кабеля управления соединить разъем **CONTROL** [Управление] данного плеера с соответствующим разъемом CONTROL микшерного пульта Pioneer, то перемещение канального фейдера микшера вызывает выход СD-плеера из режима ожидания в точке метки, и, таким образом, включение воспроизведения. Для управления включением плеера может также использоваться кроссфейдер микшера. Кроме того, если канальный фейдер микшера вернуть в исходное положение, то плеер возвращается в режим ожидания в точке метки. Информация о подключении приведена на стр. 8.

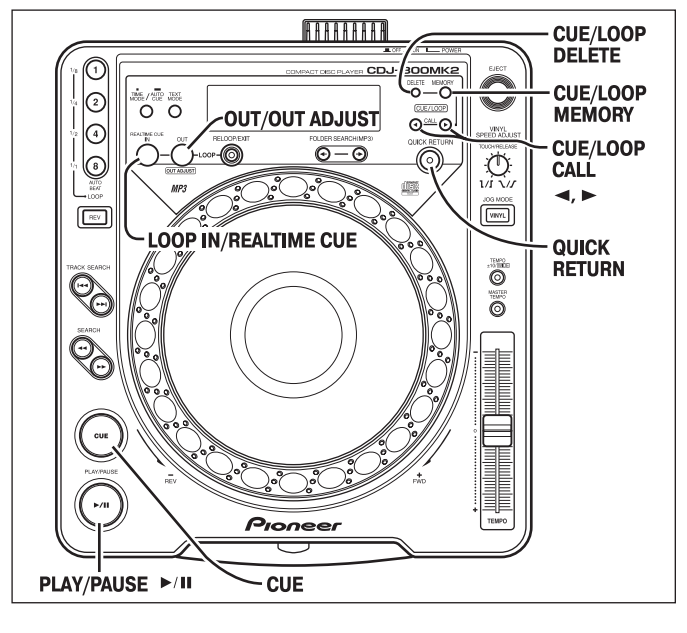

## **Последовательное воспроизведение с использованием двух плееров**

Если с помощью прилагаемого кабеля управления соединить разъем CONTROL [Управление] данного плеера с соответствующим разъемом CONTROL другого CD-плеера Pioneer серии CDJ, то для этих двух плееров можно организовать функцию автоматического последовательного воспроизведения (см. стр. 9).

- Активируйте для обоих плееров функцию автоматической метки (индикатор **[A.CUE]** светится на дисплее).
- Установите на микшерном пульте регулятор фейдера в центральное положение.
- **1. Включите воспроизведение на первом плеере.**
- **2. По окончании воспроизведения текущего трека автоматически включается воспроизведение на втором плеере.**
- **3. Первый плеер переходит в режим паузы в начале следующего трека (режим ожидания в точке метки).**
	- Этот процесс попеременного воспроизведения двух плееров повторяется автоматически.
	- Заменяя диск на ожидающем плеере и переводя его в режим ожидания в точке метки в начале нужного трека, вы можете осуществлять воспроизведение непрерывной серии треков с различных дисков.
	- Задавая точку метки на ожидающем плеере, можно включать воспроизведение с конкретного момента внутри трека (см. стр. 16 **«Задание меток»**).

#### **Примечание:**

- **Последовательное воспроизведение может выполняться некорректно, если аудиовыходы обоих плееров не под ключены к одному и тому же аудиомикшеру.**
- **В некоторых случаях при отключении питания текущего плеера, на ожидающем плеере может включиться вос произведение.**
- **Функции включения воспроизведения от фейдера и последовательного воспроизведения не могут выпол няться одновременно, поскольку подключение кабелей** управления выполняется по-разному.

## **Память меток/точек петли**

Данный плеер имеет встроенную память для записи меток и точек петли для каждого диска.

Объем памяти составляет десять меток или точек петли на один диск (всего до 800 дисков). При вводе данных для более чем 800 дисков, наиболее редко используемые данные стираются.

- Одна петля состоит из двух точек (ВХОД/ВЫХОД).<br>■ Запись точки метки
- **Запись точки метки**
- **1. Для ввода точки метки пользуйтесь функцией автоматической метки или кнопкой CUE.**
- **2. Нажмите кнопку CUE/LOOP MEMORY.**
	- На дисплее загорается индикатор **[MEMORY]**, указывая на то, что метка сохранена.
- **Запись точки петли**
- **1. Задайте точку входа и точку выхода, и включите воспроизведение петли.**
- **2. Во время воспроизведения петли нажмите кнопку CUE/LOOP MEMO RY.**
	- На дисплее загорается индикатор **[MEMORY]**, указывая на то, что данные петли сохранены.
- **Вызов сохраненной метки/точки петли**

Если метки/точки петли записаны в память, то они отображаются на дисплее красным цветом под указателем воспроизведения.

#### **1. Нажмите кнопку CUE/LOOP CALL.**

- **●** При нажатии кнопки **CALL ( ► )** осуществляется вызов меток/точек петли, начиная с ближайшей к позиции воспроизведения, и плеер переходит в режим ожидания в точке метки/петли.
- **2. Нажмите кнопку PLAY/PAUSE ( ►/11).** 
	- **Включается воспроизведение / воспроизведение петли.**

## ■ **Удаление метки/точки петли**

## **1. Нажмите кнопку CUE/LOOP CALL.**

- При нажатии кнопки **CALL ( ►)** осуществляется вызов меток/точек петли, начиная с ближайшей к позиции воспроизведения, и плеер переходит в режим ожидания в точке метки/петли.
- **2. Нажмите кнопку CUE/LOOP DELETE в позиции той метки/точки петли, которую вы хотите удалить.**
	- На дисплее отображается сообщение **[DELETE]** (Удаление), и выбранная метка или точка петли стирается.

#### ■ **Удаление данных диска**

- Эта функция позволяет удалить всю сохраненную информацию о каком-либо диске.
- **1. Вставьте диск, информацию (метки/точки петли и т.п.) которого вы хотите удалить.**
- **2. Нажмите и удерживайте кнопку CUE/LOOP DELETE не менее 5 се кунд.**
	- На дисплее отображается сообщение **[DISC DELETE? PUSH MEMORY]** (Удалить информацию о диске? Нажмите Memory).
- **3. Нажмите кнопку CUE/LOOP MEMORY.**
	- **На дисплее отображается сообщение [DELETE] (Удаление), и вся записанная информация относительно загруженного диска удаляется.**

## **Копирование записанных данных на другой плеер**

Данные о метках и точках петель, записанные на одном плеере, можно скопировать на другой плеер.

- **1. С помощью кабеля с миниразъемами соедините разъемы DATA IN/OUT [Вход/выход данных] двух плееров CDJ-800MK2\* (диски в них не должны быть загружены). См. стр. 10.**
	- Можно воспользоваться прилагаемым кабелем управления.
	- Имеется возможность копирования данных с плеера CDJ-800 на плеер CDJ-800MK2, но не обратно.
- **2. Нажмите и удерживайте не менее 5 секунд кнопку LOOP OUT (OUT ADJUST) на плеере-источнике.** 
	- На плеере-источнике загорается кнопка LOOP OUT (OUT ADJUST), и на дисплее отображается сообщение **[COPY]** (Копирование), указывая на то, был выбран режим передачи данных.
	- На дисплее ВРМ отображается количество дисков, данные для которых записаны на плеере.
- **3. Нажмите и удерживайте не менее 5 секунд кнопку LOOP IN/REAL TIME CUE на плеере-приемнике.** 
	- На плеере-приемнике загорается кнопка LOOP IN/REALTIME CUE, и на дисплее отображается сообщение **[COPY]** (Копирование), указывая на то, был выбран режим приема данных.
	- На дисплее ВРМ отображается количество дисков, данные для которых записаны на плеере.

4. Нажмите кнопку PLAY/PAUSE (  $\blacktriangleright$ /II ) на плеере-источнике.

- На плеере-источнике мигает индикатор **PLAY/PAUSE** [ ►/II ], и содержимое памяти плеера-источника будет передано на плеерприемник (все предыдущее содержимое памяти плеера-приемника переписывается).
- По завершении копирования на дисплеях обоих плееров отображается сообщение **[END]** (Завершено), и плееры переходят в нормальный режим работ.
- \* Если на дисплеях отображается сообщение [ERROR] (Ошибка), то это значит, что копирование данных было выполнено некорректно. Выключите и включите питание обоих плееров, и повторите процедуру копирования с пункта.
- $*$  Данные на плеере-приемнике будут перезаписаны данными от плеераисточника; это значит, что все предыдущие данные, хранившиеся на плеереприемнике, будут полностью стерты.

# **Устранение неполадок**

Неправильное выполнение операций может быть принято за неисправность. Если вы полагаете, что плеер функционирует неправильно, обратитесь к приводимой таблице. Иногда неправильная работа может быть вызвана неисправностью другого компонента. Если устранить проблему не удается, проверьте другие компоненты, используемые вместе с данным плеером. Если проблема по-прежнему существует, обратитесь в авторизованный сервисный центр Pioneer или к дилеру.

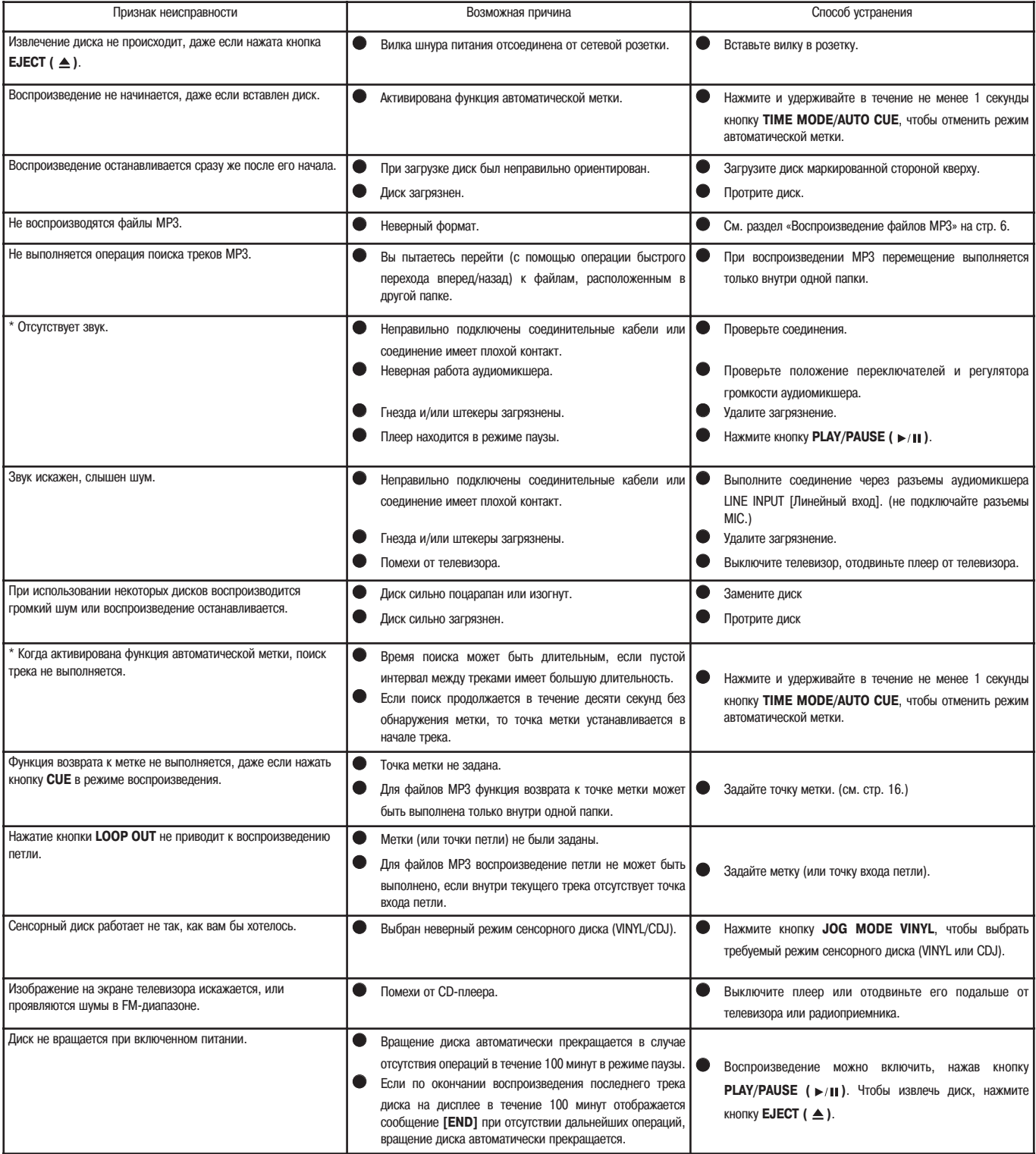

На данном плеере допускается воспроизведение только стандартных дисков диаметром 12 см или 8 см (со специальным адаптером); диски неправильной формы не воспроизводятся (поскольку может возникнуть неисправность или поломка).

Значение BPM (ударов в минуту), измеренное данным плеером, может отличаться от значения, указанного на CD-диске, а также от значения, измеренного с помощью DJ-микшера Pioneer.

Это следствие различий в используемых методах измерений, и не является неисправностью.

При воспроизведении дисков CD-R/RW может отмечаться ухудшение характеристик в зависимости от качества записи конкретного диска.

## **Дисплей сообщений об ошибках**

В случае некорректной работы плеера на дисплейной панели отображается код ошибки. Воспользуйтесь приводимой таблицей, чтобы определить причину ошибки и предпринять соответствующие меры по ее устранению. Если отображаемый код ошибки отсутствует в таблице, либо если код ошибки отображается после выполнения предписанных мер, обратитесь в сервисный центр Pioneer или в магазин, в котором вы приобрели плеер.

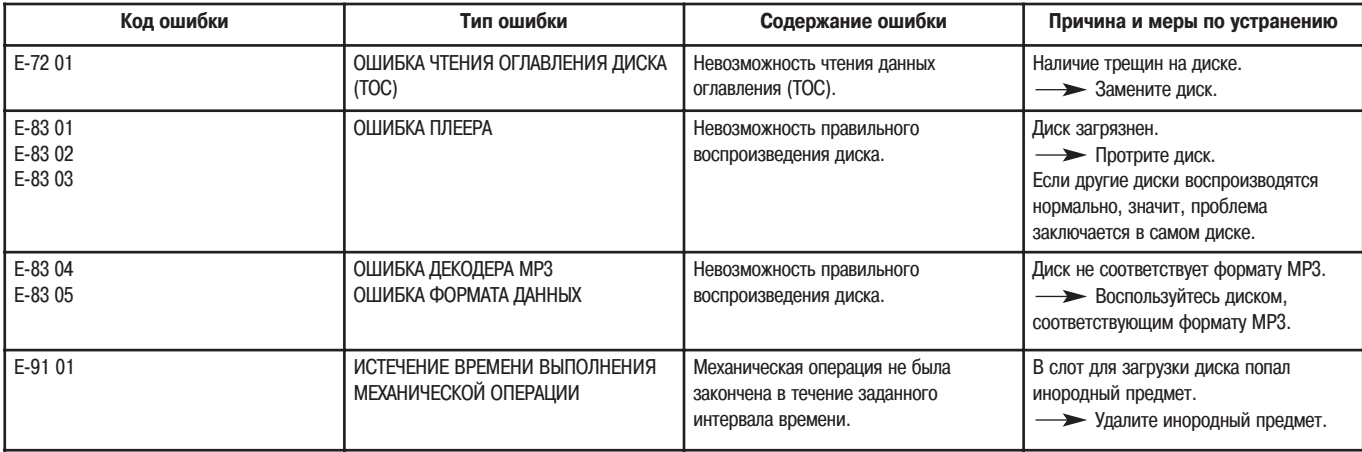

Продажа этого изделия предоставляет лицензионное право только на его частное, некоммерческое использование и не предоставляет право и не обеспечивает лицензию на его использование в каком-либо коммерческом (т.е. приносящем доход) радиовещании (наземном, спутниковом, кабельном и/или другом), на передачу/ распространение через Интернет и/или по другим сетям или каким-либо системам передачи информации в электронном виде, таких как платное или абонентное вещание. Для подобного рода использования изделия требуется специальная лицензия. Подробности Вы можете узнать на сайте **http://mp3licensing.com**.

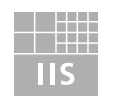

# Fraunhofer Institut Integrierte Schaltungen

Технология кодирования аудиоинформации MPEG Layer-3 используется по лицензии Fraunhofer IIS и Thomson multimedia.